# **SUPERDEX**

Demonstration Manual

Version 3.1

All updates to or derivatives of the SUPERDEX™ computer software provided herein are copyrighted and may not be copied except for archival purposes, to replace a defective copy, or for program error verification by Licensee. Copyrighted material may not be copied onto any media (e.g. magnetic tape, paper tape, disc memory cartridges, read-only memory, etc.) for any other purposes. The authorization to duplicate copyrighted materials hereunder shall not be construed to grant the Licensee or Licensee's customer the right to use copyrighted SUPERDEX material in any manner other than which is provided in this aqreernent or otherwise approved in writing by Dr. Wolfgang Matt or Bradmark Technoloqies.

(c) 1988 Bradmark Technologies, Inc.

Released March, 1992

IMAGE, TurboIMAGE, and TurboIMAGE/XL are trademarks of Hewlett-Packard Company

dBASE is a trademark of Ashton-Tate Corporation

SUPERDEX is a trademarked product names of Bradmark Technologies, Inc. for the SI-IMAGE package developed and implemented by Dr. Wolfgang Matt

## **About this manual**

This manual, when used in conjunction with the demonstration database and programs supplied, will give you an introduction to SUPERDEX which will let you experience various SUPERDEX retrievals performed using search criteria which you provide.

No knowledge of the SUPERDEX package is assumed for this demonstration.

This manual is arranged in the following format:

**Section 1** gives an *Introduction* of the demonstration package and explains how to set up the demo environment.

**Section 2** describes SUPERDEX by leading you through the interactive *COBOL demonstration* programs provided, thus allowing you to experience first-hand SUPERDEX's powerful retrieval capabilities and amazing speed. Data values are suggested but you are free to choose any value(s) you want. An explanation which includes data structures, program operation and how the demo works is given for each demo.

**Section 3** reviews the *SUPERDEX index structures* used in the demonstration database and explains how they are utilized throughout the demos. This is followed by a discussion on how to configure a new SUPERDEX access path.

**Appendix A** shows the OEDB *Demo database structure* utilized throughout the SUPERDEX demos.

**Appendix B** contains listings of the *COBOL source programs* used in the SUPERDEX demos in section 2.

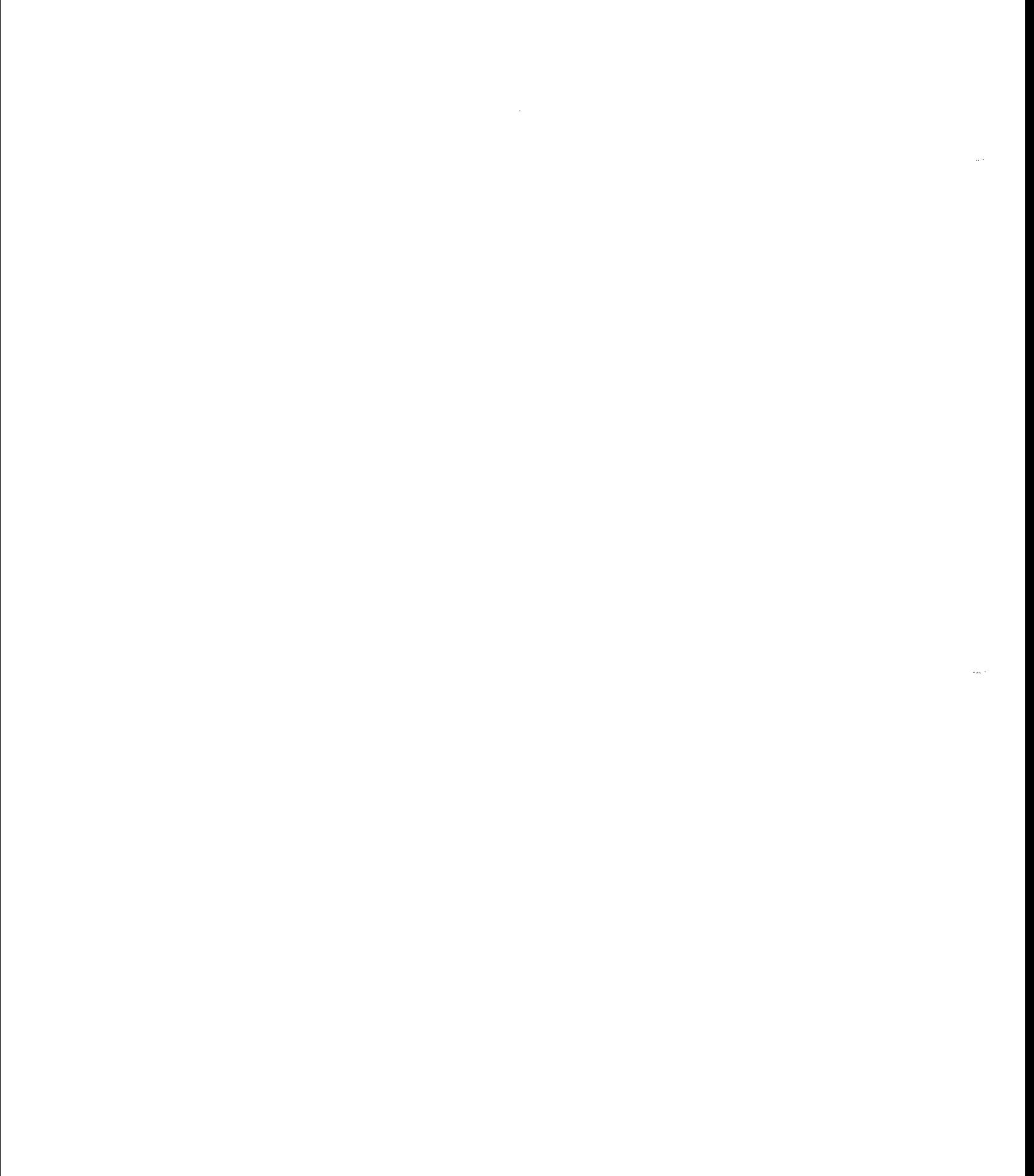

## **Table of contents**

ù.

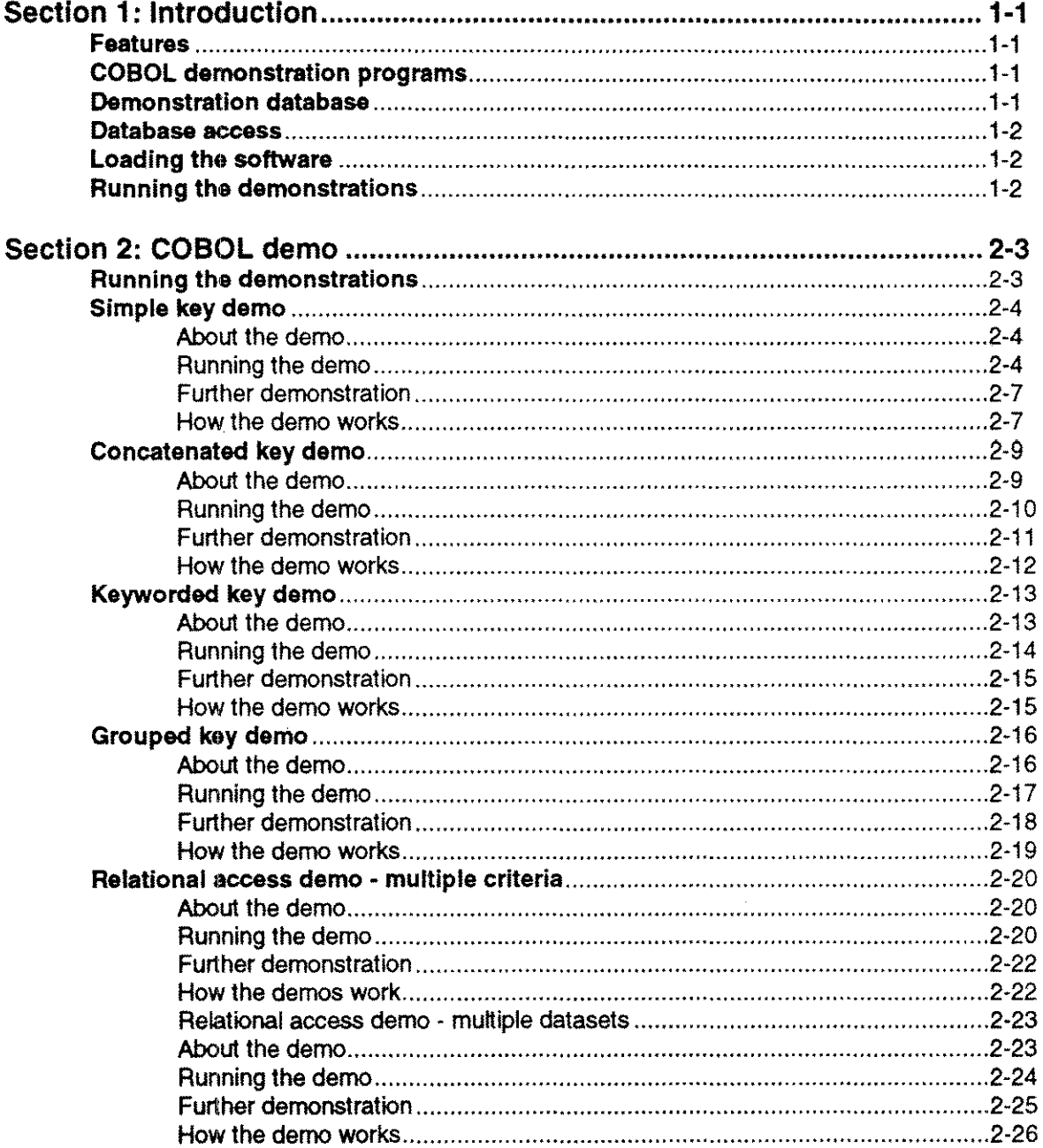

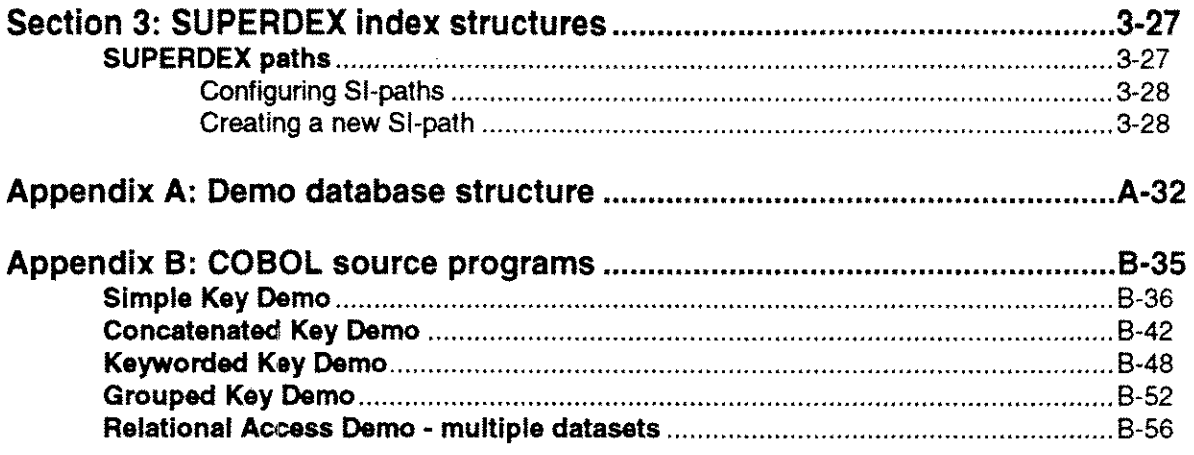

 $\langle \cdot, \cdot \rangle$ 

 $\langle \zeta_{\rm max} \rangle$ 

### **Section 1 Introduction**

#### **Features**

This demonstration facility gives you the ability to interactively experience SUPERDEX's enhanced data retrieval capabilities which include:

- $\blacksquare$  multiple keys in master and detail datasets
- $\blacksquare$  concatenated keys containing multiple fields
- sorted sequential retrieval
- **E** automatic keywording and keyword retrieval
- **generic and partial-key retrieval**
- **s** grouping of functionally-equivalent fields
- **nuitiple value lookup**
- $\blacksquare$  relational access across multiple fields, datasets, and databases

#### **COBOL demonstration programs**

These features are shown by use of five COBOL programs which call replacement IMAGETM compatible SUPERDEX intrinsics. The replacement SUPERDEX intrinsics have the same names as, and are functionally equivalent to, the regular IMAGE intrinsics; they use the same methods that you would use in your programs.

Edited listings of the demonstration source programs are included in *Appendix B* of this manual, with complete sources contained in the DEMO.SUPERDEX files.

#### **Demonstration database**

A partial order entry database (called **OEOB)** is provided to facilitate the interactive demos. It contains only four datasets which are used as follows:

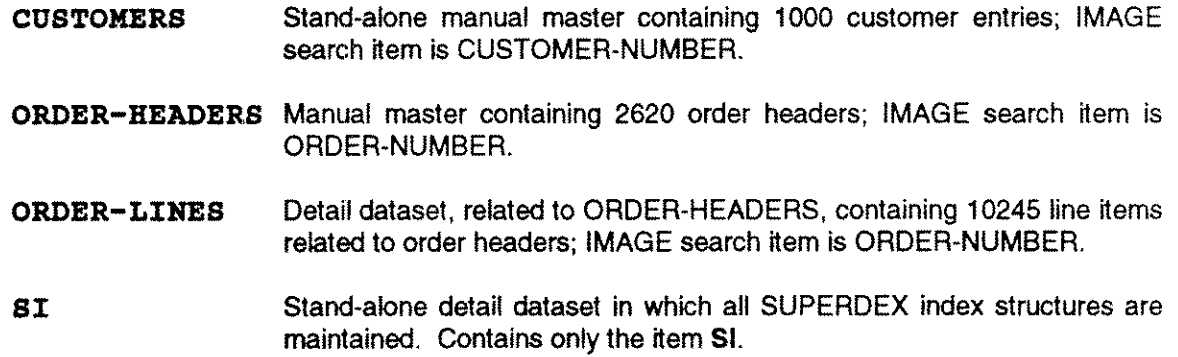

A complete database layout is contained in *Appendix* A of this manual.

#### **Database access**

Although the entries in this database can be accessed by their IMAGE search items, this demonstration utilizes SUPERDEX access techniques only.

#### **Loading the software**

First, load the SUPERDEX software from the installation tape, following the separate *\$UPERDEX loading instructions.*

Then, logon:

: HELLO MGR. SUPERDEX, DEMO

Once you have done this, you are ready to run through the demonstrations.

#### **Running the demonstrations** *1*

The demonstration programs utilize VPLUS forms, so you must use a terminal or be running a terminal emulator that supports VPLUS.

Remember to TAB between fields and use the ENTER key when you're done with a screen. If you want to clear a value entered in a field, type or SPACE over the old value, or press the CLEAR DISPLAY key.

### **Section <sup>2</sup>** COBOL demo

#### **Running the demonstrations**

**To run the COBOL demonstration programs, type**

#### I,CQBOLDEKO

**at the MPE colon prompt (do not type the:) to display the following menu:**

**Demonstration Bradmark Technologies** SUP E R D E X l. Simple Key Demo 2. Concatenated Key Demo 3. Keyworded Key Demo 4. Grouped Key Demo 5. Relational Access Demo Enter Selection SUPERDEX is a trademarked product name of Bradmark Technologies for the SI-IMAGE package developed and implemented by Dr. Wolfgang Matt

**Five separate demonstration programs which are described on the following pages may be run from this main menu.**

## **Simple key demo**

~- ~- -----~--~---------~~~-~. -.~~~---~~----~----------------~~------~~-

#### **About the demo**

A *simple* SUPERDEX key is very much like an IMAGE search item except that its capabilities *are* extended in various ways, such as:

- sorted sequential retrieval
- **ii** generic and partial key retrieval
- **E** less-than, greater-than, and range retrieval

The Simple Key Demo illustrates how to use a *simple SI-key* (SUPERDEX key) to locate customer entries in the master dataset called CUSTOMERS.

#### **Running the demo**

Select option 1 from the Main Menu and press **ENTER** to proceed to the Simple Key Demo.

The following screen is displayed:

الدانى

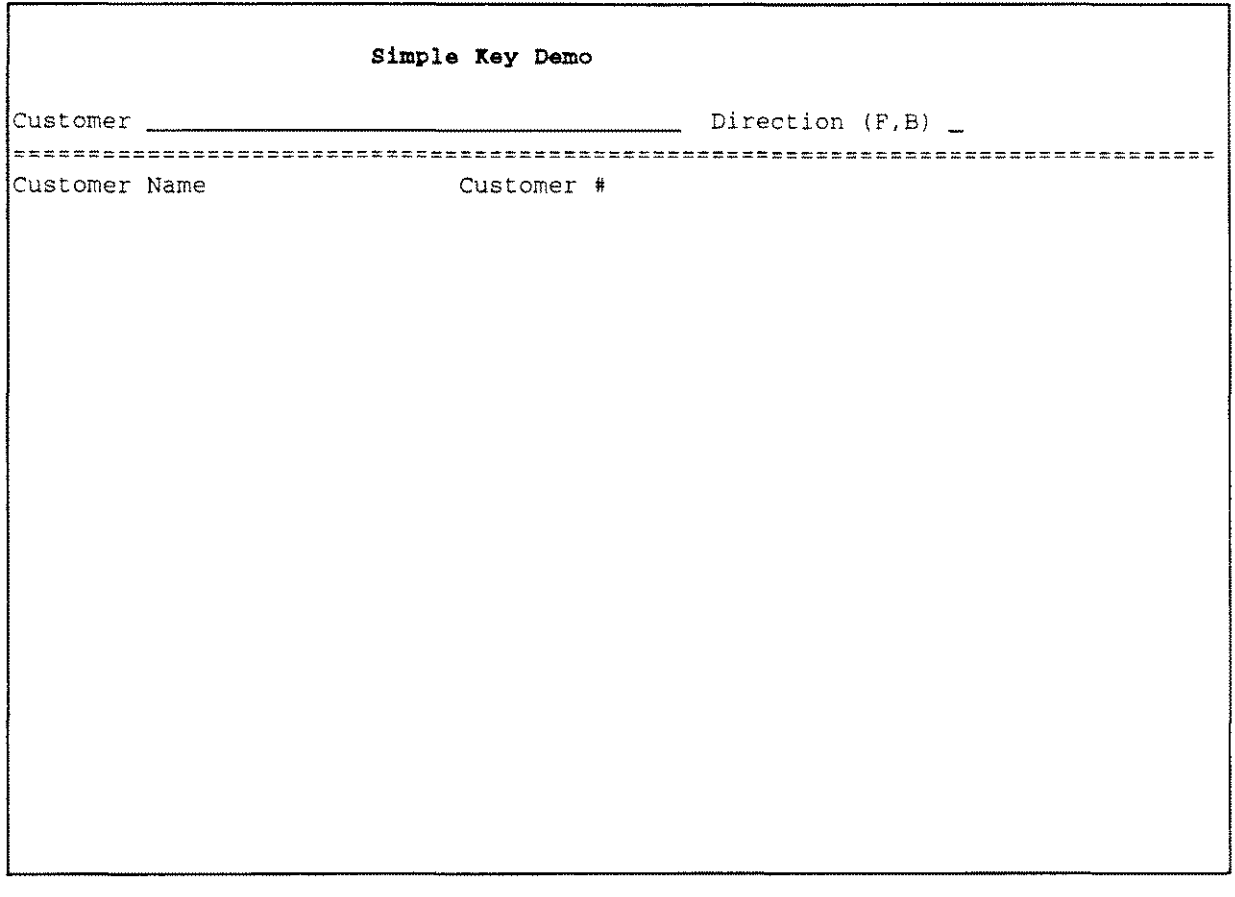

The first input field is for the customer name to be searched for. The second field indicates whether entries should be returned in forward (ascending) or backward (descending) alphabetical order (F for forward or **B** for backward).

Type

#### **UNITED AIRLINES**

in the Customer field. Enter

#### F

in the Direction field. When you press ENTER, SUPERDEX returns the corresponding entry:

 $\mathbb{R}^2$ 

 $\sim$ 

IUNITED AIRLINES 0002112949

This is very much like performing an IMAGE DBFIND against a search item value. However, unlike IMAGE, SUPERDEX also supports partial key and generic retrievals. Change the value in the Customer field to

#### **UNITED@**

and press ENTER. All entries that start with "UNITED" are displayed:

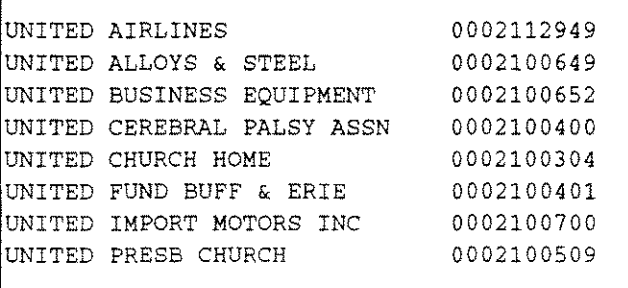

Similar to MPE's :LlSTF command, the @ character tells SUPERDEX to match zero or more characters in the position where the @ is specified; the difference is that with SUPERDEX, characters following the @ are ignored. If you specify a customer of just @, SUPERDEX will retrieve all 1000 entries in the dataset.

SUPERDEX automatically returned the entries in ascending sequential order because  $\mathbf F$  is still in the Direction field.

To try a descending order retrieval using a new wildcard, type

#### **UNI?E@**

inthe first field. Change the Direction field to

#### B

Г

and press ENTER. The? matchcode is used as a place-holder and represents a single alphanumeric character (like in :LlSTF). All entries that start with "UNI" and contain an "E" in the fifth position which is followed by alpha or numeric character(s) are displayed:

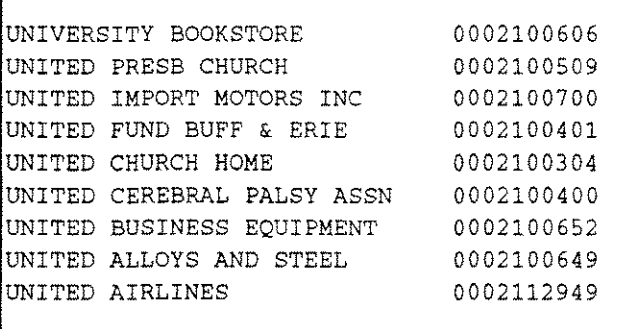

Note that entries are now returned in descending order.

In the customer field, type

>=UN@<=UNI@

and press ENTER. This locates a range of entries starting with "UN" through "UNI," inclusive:

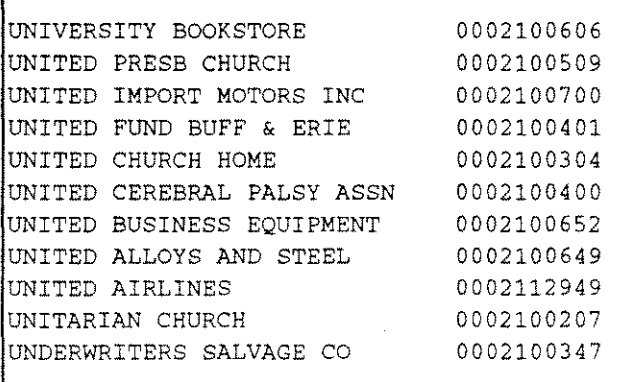

#### Further demonstration

You are beginning to see the ease-of-use, flexibility and power of SUPERDEX SI-keys.

Try out additional values to further experiment with simple SI-keys. You may want to familiarize yourself with the following new operators by imbedding them in values for the customer field:

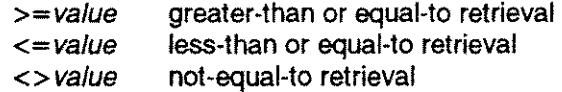

Press the f8 key when you are done to return to the Main Menu.

#### How the demo works

Although SUPERDEX offers amazingly fast and powerful retrievals, it is surprisingly easy to implement. SUPERDEX attempts to look and feel as much like IMAGE as possible so it is simple to learn and use.

The retrievals in this demonstration were accomplished by accessing SUPERDEX index structures contained in a special stand-alone detail dataset named Sl. Each unique relationship is referred to as an *S/-path* and it is accessed in very much the same way as accessing an IMAGE path. In this demo, an SI-path exists for customer name.

The program uses SUPERDEX's DBFIND *mode* 1followed by a DBGET *mode* 5 or 6 which specifies the SI-path in the *item* parameter of DBFIND. Doing a DBFIND on the manual master CUSTOMERS may seem odd -- IMAGE's DBFIND works only for details -- but SUPERDEX's replacement intrinsics also operate on master datasets because the dataset name is declared in the *dset* parameter of DBFIND.

SUPERDEX's DBFIND *mode* 1 accepts *arguments* that contain special operators, such as @ and? In this program, the customer you specify is passed as the *argument* for DBFIND and the number of qualifying entries is returned by SUPERDEX in words 5 and 6 of the *status* array. The entries are retrieved and displayed in sorted order with DBGET 5 or 6 and, as in IMAGE, return an end-of-chain or beginning-of-chain condition.

A complete copy of the source program appears in *Appendix B* and in the file SDEMOSK.DEMO.SUPERDEX.

## **Concatenated key demo**

#### **About the demo**

A *concatenated* SI-key consists of the values of two or more fields concatenated together. This not only permits entries to be located by the combination of values for the various concatenated fields (thereby avoiding lengthy chained reads) but it also imposes extended sorting capabilities.

This demo shows

- $\blacksquare$  concatenated keys containing multiple fields
- $\blacksquare$  extended sorted sequential retrieval

The Concatenated Key Demo illustrates the use of a concatenated SI-key to locate order line items in the ORDER-LINES detail dataset.

#### **Running the demo**

Select option 2 from the Main Menu and press **ENTER** to proceed to the Concatenated Key Demo.

The following screen is displayed:

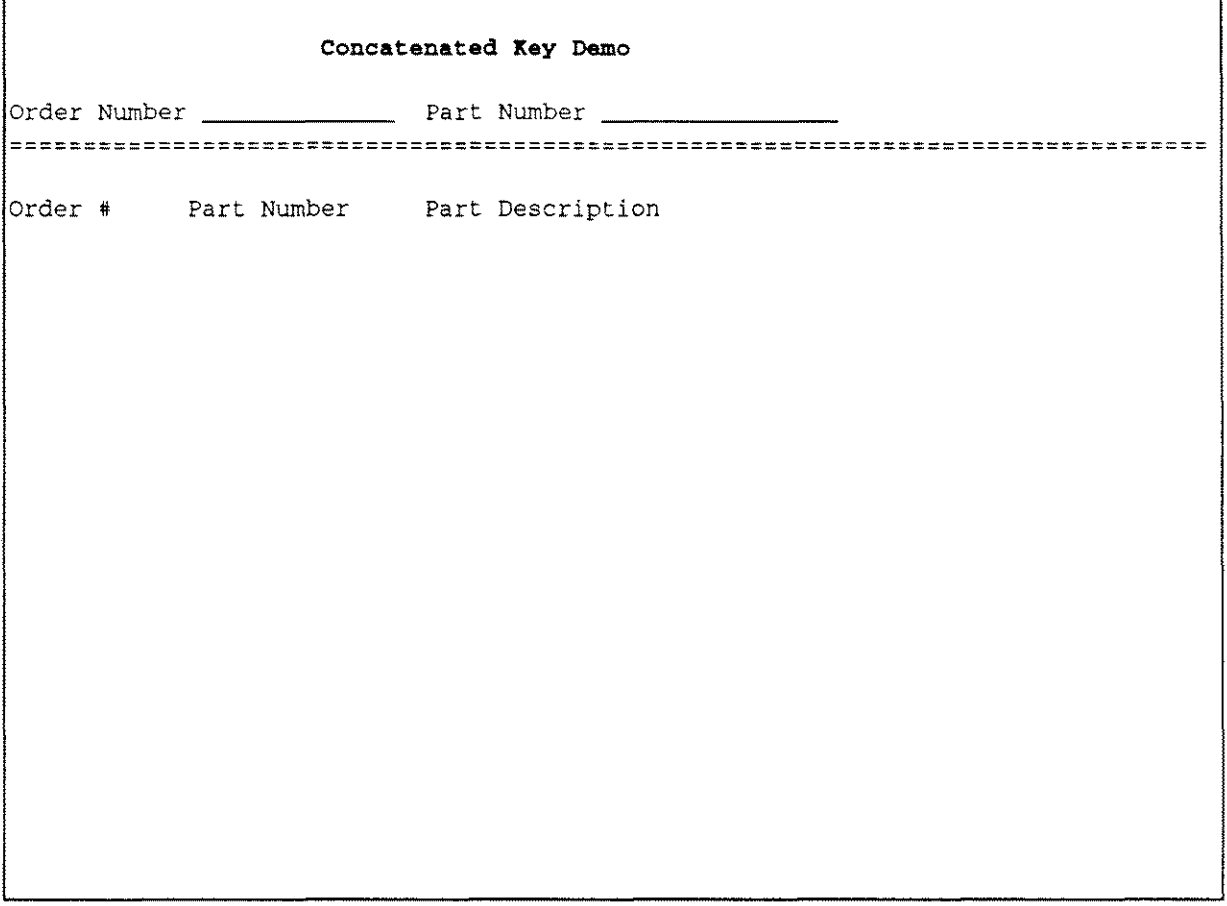

The first input field is for the order number to search for and the second field is for the part number contained in each order line item. Entries must match on both fields in order to qualify.

Specify the Order Number

#### **701257**

in the first field and the Part Number

#### **seM1511**

in the second field. When you press ENTER, SUPERDEX returns the corresponding entry:

0000701257 SCM1511 COPYSETS CANARY CA9B 1065

With the capability of specifying values for both fields, we were able to avoid a lengthy chained read of the order's chain.

As seen in the Simple Key Demo, SUPERDEX supports partial key retrievals by using @; however, the @ is not required when doing a concatenated key retrieval (the reason is explained later under How The Demo Works). Change the value in the second field to

#### **SCM**

and press ENTER. All entries with the specified order number and part numbers starting with "SCM" are displayed:

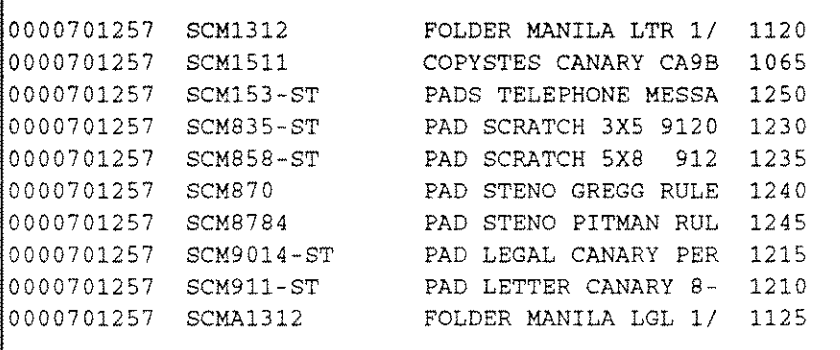

Note that entries are displayed in ascending alphabetical order by both order number and part number. This is because all values contained in a concatenated SI-key are used for sorting purposes; this permits extended sorting by multiple fields to be accomplished without the use of sorted chains. In fact, SUPERDEX concatenated SI-keys permit sorted chains to be eliminated entirely, thus permitting more flexible sorting while averting potential performance problems.

#### Further demonstration

You may try out additional order number and part number combinations. Because of the way the program is written, you must specify a full order number in the first field but you may specify partial part numbers of any length in the second field.

Clear the value in the second field so that only the order number 701257 is specified and press ENTER. Then, try varying the part number and see the results. Also try the order numbers 915066,711155, and 929461 with various part numbers.

Press f8 when you are done to return to the Main Menu.

#### **How the demo works**

This program accesses an SI-path that represents a concatenated SI-key which is comprised of the order number and part number.

The program performs a partial-key retrieval on part number without the use of an @ in the *argument* as in the Simple Key Demonstration; the partial-key retrieval is accomplished using a special DBFINO *mode* that restricts the number of characters on which SUPEROEX matches.

In the demonstration database, order number is an I2 item and part number is an X14 item; their combined length is 18 bytes. For the retrieval using order number **701257** and part number SCH, it was only necessary to match on the first 7 bytes of the concatenated 51-key value (4 bytes for the I2 item and the first 3 bytes of the X14 item). Therefore, DBFINO was called with a *mode* of -107 and an *argument* of **701257** SCH. The *mode* reflects the base value of 100 plus the number of significant bytes (in this case 7). The *mode* is then made negative (if the *mode* were not negative, it would specify 7 *words* rather than *bytes.)*

The program is hard-coded to impose a DBFINO *mode* of at least -104 (the full length of the order number). It then determines the length in bytes of the part description specified and adds the two together. This permits retrievals using either the full order number, no part number, or any number of leading characters of the part number.

Note that the number of qualifying entries is not displayed in this demo program. This is because only DBFINO *mode* 1 returns the entry count in the *status* array. This program used *mode* -104 which is more efficient and provides additional functionality.

A complete copy of the source program appears in *Appendix B* and in the file SOEMOCAT.DEMO.SUPERDEX.

## **Keyworded key demo**

#### **About the demo**

A *keyworded* SI-key is just like a simple SI-key except that every significant word contained in the key may be searched on. For example, the customer "BRADMARK TECHNOLOGIES" could be located by **BRADMARK or TECHNOLOGIES.**

This demo shows

**keyword retrieval** 

**generic and partial-keyword retrieval** 

The Keyworded Key Demo illustrates the use of a keyworded SI-key to locate customers stored in the CUSTOMERS master dataset. It is the same type of retrieval as in the Simple Key Demo using the same CUSTOMER-NAME field but this time it is configured as a keyworded SI-key.

### Running the demo

Select option 3 from the Main Menu and press ENTER to proceed to the Keyworded Key Demo.

The following screen is displayed:

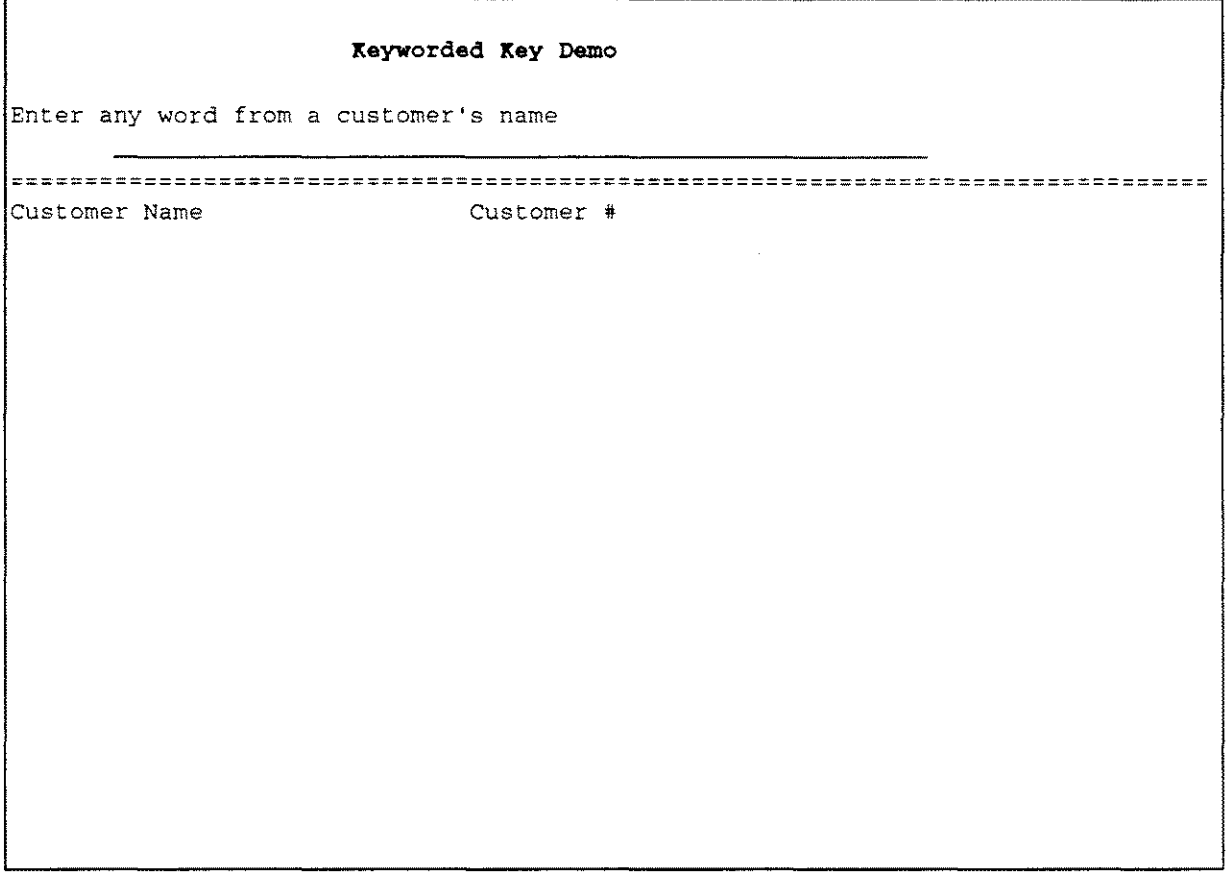

To do generic keyword retrieval, you may specify any word contained in any customer name. Type

#### FRANK

and press ENTER. All the customers that contain the word "FRANK" are displayed:

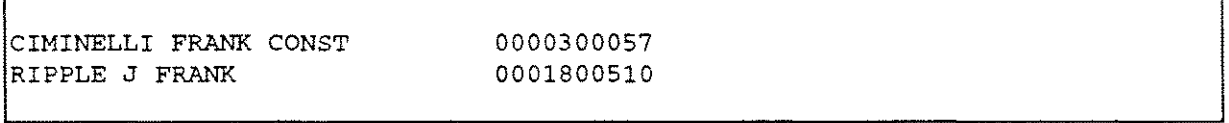

It does not matter where in the field the keyword occurs but it must be separated by spaces or special characters.

SUPERDEX also supports partial-keyword retrieval. Append an @ to the specified value

#### FRANK@

and press ENTER. All entries that contain words that start with "FRANK" are displayed:

CIMINELLI FRANK CONST RIPPLE J FRANK FRANKENSTEIN WM D 0000300057 0001800510 0000600628

As in the Simple Key Demonstration, you may use @ and/or? to perform partial-keyword or generic keyword searches.

#### Further demonstration

Try using additional keyword values to further experiment with keyworded SI-keys. You may include the  $\mathbf{Q}, \mathbf{2}, \succ =, \prec =$ , and  $\prec$  operators described in the Simple Key Demo.

Note that you will not have any success using the values ASSN, ASSOC, CO, COMPANY, CORP, or **INC**  $\cdot$  these common words have been excluded from keywording (by entering them in a special file named KWEXCLUD) to conserve disk space and optimize retrieval speed.

If you specify just @ in the input field, you will find that the program indicates that 2790 entries qualify -- even though there are only 1000 entries in the dataset! This is because each keyword occurrence is included in the entry count (returned in the *status* array) and the program is reporting this value. This count does not, however, include the excluded words "ASSN," "ASSOC," etc.

Press f8 when you are done to return to the Main Menu.

#### How the demo works

This program is almost identical to the Simple Key Demo program. The main difference is that a keyworded SI-path is referenced and therefore all access against the SI-path is treated as keyworded.

In SUPERDEX, an SI-path may be configured as keyworded or not keyworded. This is strictly a configuration option specified when the SI-path is established; it does not impact any subsequent processing. Keywording is performed automatically when entries are DBPUT, DBUPDATEed, and DBDELETEed, or whenever DBFIND is used. There is no difference in handling a keyworded SIpath versus a non-keyworded SI-path.

A complete copy of the source program appears in *Appendix B* and in the file SDEMOKW.DEMO.SUPERDEX.

## **Grouped key demo**

----------------\_ ..\_\_ . --

#### **About the demo**

A *grouped* SI-key permits multiple fields in a dataset to be handled as if they were a single field. For example. if three fields contain people's names and you need to locate a specific person, all three fields would be searched in a single simultaneous operation.

This demo shows

- $\blacksquare$  grouping of functionally equivalent fields
- $\blacksquare$  multiple keys in master and detail datasets
- **b** generic and partial-key retrieval

The Grouped Key Demo illustrates the use of a grouped SI-key to locate customers stored in the CUSTOMERS master dataset by either address or city. These two fields are combined to form a group and the group is configured as keyworded to allow access to any word in either field.

#### **Running the demo**

Select option 4 from the Main Menu and press ENTER to proceed to the Grouped Key Demo.

The following screen is displayed:

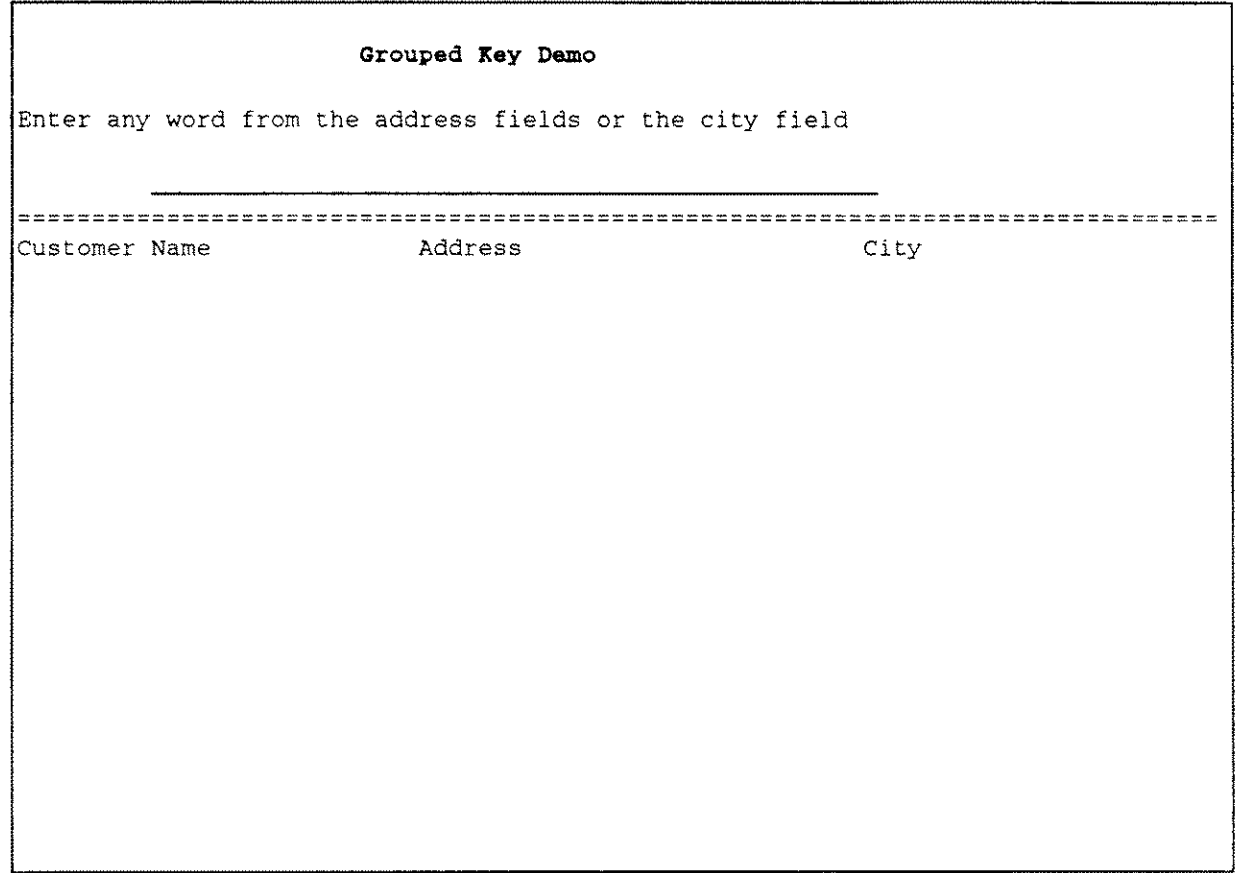

You may specify any word contained in any address or city. Type

#### **KENMORE**

and press **ENTER.** All the customers that have an address on "KENMORE" Avenue or are in the city of "KENMORE" are displayed:

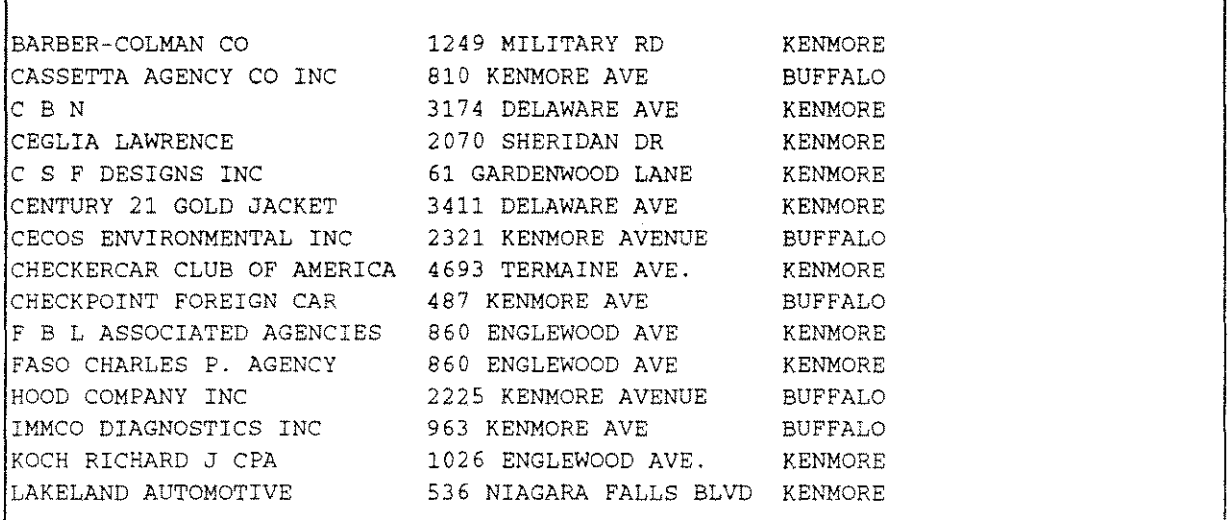

It does not matter where the specified keyword or partial-keyword occurs in either field so long as it occurs in one of them. Note that the customer name is displayed for information only -- it is not included in the group and therefore may not be searched on.

#### **Further demonstration**

You may try additional values to further experiment with grouping. Try including the **@, ?, >=, <=,** and <> operators already described.

Try the values **AMHERST, NIAG@,** and **WILLIAM@** for interesting results.

If you specify just @ in the input field, you will find that although the dataset contains only 1000 entries, the program indicates that 4414 entries qualify. This is because each keyword occurrence in both the address and city field is included in the entry count (returned in the *status* array) and the program is reporting this value.

Press **f8** when you are done to return to the Main Menu.

#### **How the demo works**

In SUPERDEX, an SI-path may be configured as grouped or not grouped. A grouped SI-path may be keyworded or not keyworded. In this example, the SI-path is configured as both grouped and keyworded; it is comprised of the address and city fields. Other fields, such as a second-line address, can also be included in the group, if desired.

Whether an SI-path is configured as grouped or not is completely transparent to programs. Grouping is performed automatically when entries are DBPUT, DBUPDATEed, DBDELETEed or whenever DBFIND is called. Keywording is also transparent so there is no difference when handling a grouped SI-path vs. a non-grouped SI-path.

A complete copy of the source program appears in *Appendix B* as well as in the file SDEMOGRP.DEMO.SUPERDEX.

## **Relational access demo - multiple criteria**

#### **About the demo**

**Before proceeding to the last demo program, we must introduce another very powerful concept which applies to the demo programs run thus far:**

*• relational access* **using multiple values for a field**

**We have shown how SUPERDEX permits both generic and partial-key retrievals by using the @, ?, >=, <=, and <> operators. However, these capabilities may not always be sufficient to adequately qualify the entries you want. Therefore, you may sometimes find it useful to use a technique called** *Relational Access* **to further qualify entries.**

#### **Running the demo**

**To illustrate the concept of** *Relational Access,* **go back to the Simple Key Demo (option 1) and type the following (including the trailing vertical bar)**

#### **-UNITED@ OR CENTRAL@;**

**in the customer field. Type**

#### F

**in the Direction field and press ENTER. The following entries are displayed:**

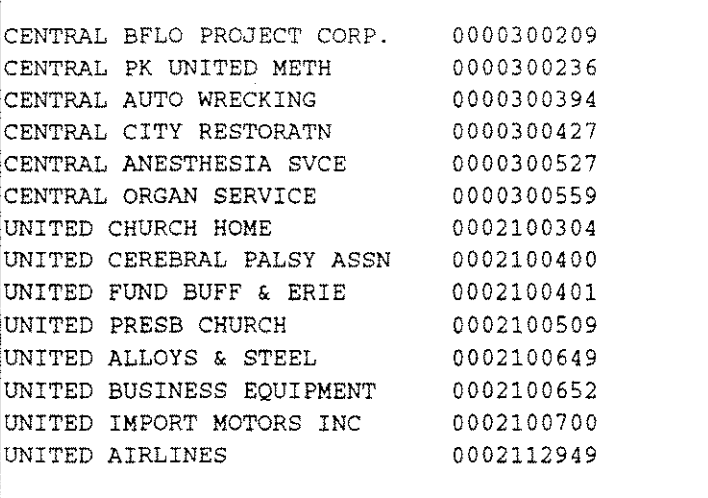

As illustrated, SUPERDEX selected all the entries that begin with either "CENTRAL" or "UNITED."

This was accomplished by beginning the argument with a tilde  $($ ") and ending it with a  $;$ . When the argument is surrounded with these characters, the words AND, OR and NOT (the boolean operators) may be included in the argument itself.

To further illustrate the Relational Access concept, exit this demo and go to the Keyworded Key Demo (option 3). Type

#### **FRANK@**

and press ENTER. The following entries are displayed:

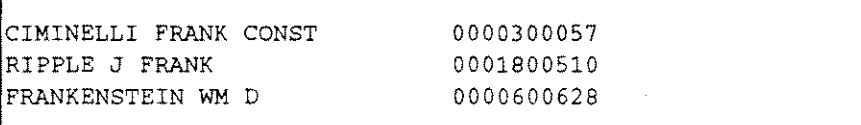

Now, change the value to

#### -FRANK NOT FRANKENSTEIN;

and press ENTER. This displays all the entries that contain a word starting with "FRANK" and not "FRANKENSTEIN. "

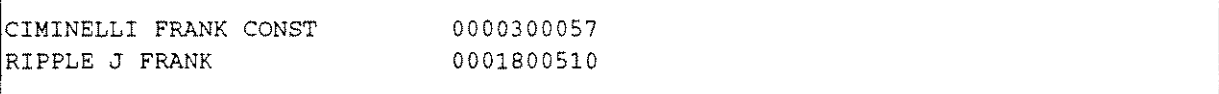

To further demonstrate the power and flexibility of Relational Access within an SI-key, exit this demo and go to the Grouped Key Demo (option 4). Specify

#### -KENMORE AND BOFFALO;

to display all the entries that contain both "KENMORE" and "BUFFALO" in either the address or city field. "KENMORE" appears only in the address field and "BUFFALO" appears only in the city field because there are no entries in the database for customers with "BUFFALO" in the address field or "KENMORE" in the city field. If there were, they would also qualify for selection.

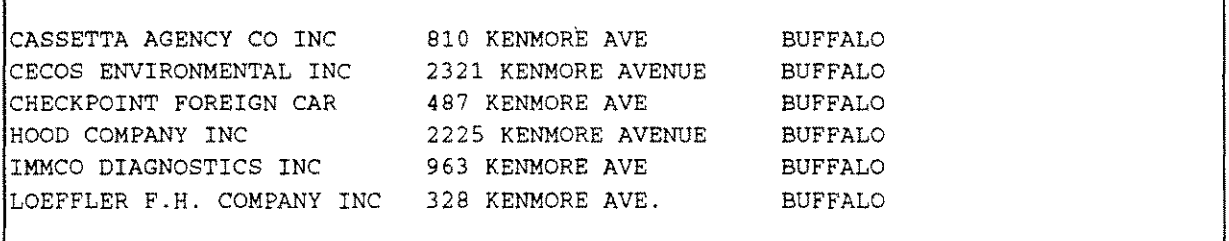

Several values with corresponding boolean operators may be specified at one time or in multiple operations (using multiple successive OBFINOs). Type

#### -KENMORE;

and press ENTER. Note that 17 entries are displayed (the entry count is not shown because it is not returned by this program).

Now, replace the value in the field with

#### AND BUFFALO;

and press ENTER. SUPEROEX remembers the qualifying entries that were found previously and uses them for comparison in the next operation. Now only six entries qualify. Using this technique, you may use successive OBFINOs to refine the selected entries by additional criteria.

#### Further demonstration

Experiment with the Simple Key, Keyworded Key, and Grouped Key demo programs using boolean operations to get a greater understanding of Relational Access between values in an SI-key.

Several values may be specified with their corresponding boolean operators. For example, the combination

*-(value1 and value2)* OR *value3* NOT *value4;*

is interpreted as "all the entries that contain *value1* AND *value2* OR *value3* AND NOT *value4."*

Press f8 when you are done to return to the Main Menu.

#### How the demos work

The three demo programs used to explain Relational Access were the very same programs that were run when illustrating indexed (non-relational) access; they accessed the same SI-paths as before. Whether the value specified is a single value or a multiple values, the value specified is transparent to the programs. Both types of retrievals are supported by the same SI-paths with the same code.

In writing programs for relational access, you may prefer to impose the tilde, ;, and/or boolean operators programmatically and instead present the user with an individual field for each value and function keys to specify the boolean operators. There are many methods for forming the complete value with the required delimiters and operators.

Regardless of how the delimited value is formed, it is passed as the *argument* for OBFINO *mode* 1, exactly as shown. SUPEROEX locates the corresponding entries and returns the qualifying number in words 5 and 6 of the *status* array, just as with non-relational access.

Other features are available for further managing the results of multiple OBFINO calls, including the ability to refine and undo the results of successive DBFINDs.

## **Relational access demo - multiple datasets**

#### **About the demo**

As we've seen, *relational access* may be performed within a single field by specifying multiple values for the field and combining them by use of boolean operators.

Relational access can also be used to compare against multiple fields, datasets, and even multiple databases by using similar methods and boolean operators.

This demo shows

 $\blacksquare$  relational access across multiple datasets

This example finds all the order line items that exist for a specified customer and contain a specified part number; this is not a trivial task since there is not a path between the CUSTOMERS master and ORDER-LINES detail. Therefore, a logical relationship must be formed via the ORDER-HEADERS master dataset. To add even greater flexibility, this program permits a partial-key or generic value to be specified for either field.

#### **Running the demo**

Select option 5 from the Main Menu and press **ENTER** to proceed to the Relational Access Demo.

The following screen is displayed:

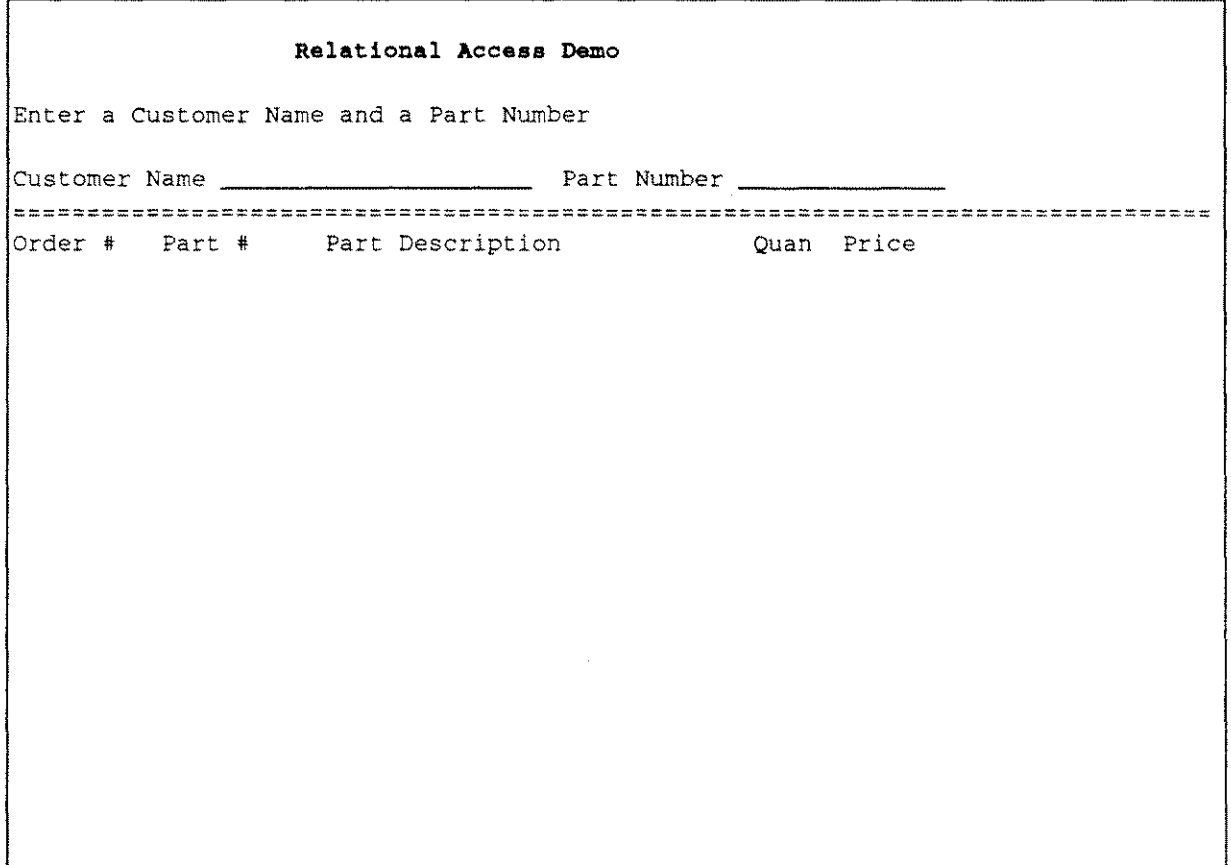

The first input field is for the customer name and the second field is for the part number contained in each order line item for the specified customer. Entries must match on both fields in order to qualify.

Type

#### **UNITED CHURCH@**

in the first field. Type

 $\mathbf{C}$ 

in the second field and press **ENTER.** This specifies that SUPERDEX should locate all the order line items for the customer whose name begins with "UNITED CHURCH."

**A total of 65 entries are found, starting with:**

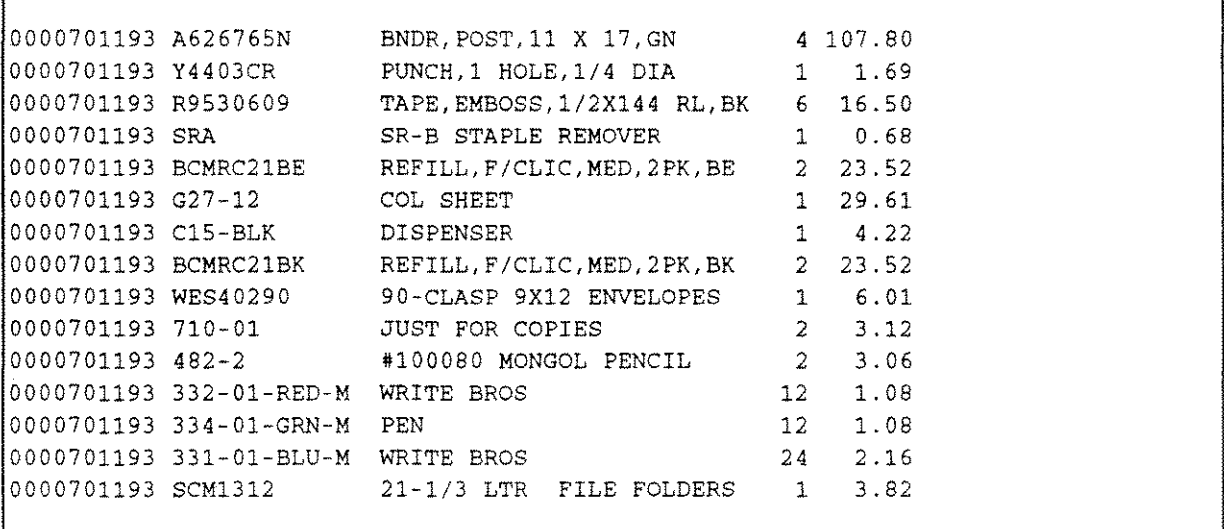

**In order to narrow down the records selected, change the Part Number to**

#### **33@**

and press ENTER. This specifies that only the line items whose part numbers begin with "33" for the **customer whose name begins with ·UNITED CHURCH" should be displayed. SUPERDEX now returns only the four following entries:**

```
0000701193 332-01-RED-M WRITE BROS
0000701193 334-01-GRN-M PEN
0000701193 331-01-BLU-M WRITE BROS
0000928312 334-01-GRN-M PEN,BALLPOINT,MED PT,GN
12
1.08
                                                 12
1. 08
                                                12
                                                 24
2.16
                                                     1.08
```
#### **Further demonstration**

**You may try out additional customer name and part number combinations by using a full, generic, or partial key for each value.**

Note that this demo program automatically encloses the values of both fields with a " and ; so you do not need to include the " and ; in the values specified. Doing so would cause an additional set of **brackets to be imposed and, therefore, no entries would be found. Also, because this program disallows retrievals against more than one customer at a time, the customer Name specified must qualify only one entry.**

**Press f8 when you are done to return to the Main Menu.**

#### **How the demo works**

The program must perform three distinct DBFINDs against three separate SI-paths to accomplish the retrieval.

First, SUPERDEX must locate the specified customer name in the CUSTOMERS master dataset and retain the corresponding CUSTOMER-NUMBER. This is done via the simple customer SI-path using a SUPERDEX DBFIND *mode* 1 against CUSTOMERS with the specified customer name, surrounded by a  $\tilde{ }$  and **;**, as the *argument*.

Next, the retained customer number must be looked up in the ORDER-HEADERS master dataset to locate the corresponding order number(s). This is done via a special operation called a *projection,* which is accomplished simply by calling DBFIND *mode* 1 against ORDER-HEADERS and specifying an *argument* of  $\tilde{ }$  and **;**.

The final DBFIND performs a boolean AND between the entries located in the ORDER-HEADERS dataset and the order line items in the ORDER-LINES dataset by using the common item ORDER-NUMBER in the *item* parameter and the part number, surrounded by  $\tilde{ }$  and **;** as the *argument.* 

These same techniques may be used to perform relational retrievals against multiple databases by simply altering the value of the *base* parameter.

A complete copy of the source program appears in *Appendix B* and in the file SDEMOPRJ.DEMO.SUPERDEX.

#### **SUPERDEX paths**

**Now that we've seen the quick and powerful retrievals that can be accomplished by SUPERDEX, let's take a look at the index structures that were used to facilitate them.**

**To do so, exit to MPE and type**

#### **SIKAINTLIST**

**and press RETURN. When prompted, enter the database name**

#### **OEDB**

**and RETURN to list the SUPERDEX structures:**

```
RUN SIMAINT.PUB.SUPERDEX,LIST
SIMAINT.PRIV VERSION 3.1 (23JAN92) COPYRIGHT DR. MATT / IABG (1988,1991)
DATABASE >OEDB
THE FOLLOWING SI-PATHS AND ITEMS ARE DEFINED:
DATASET SI-PATH ITEMS/LENGTHS
 10001 KWEXCLUDE 4
CUSTOMERS
  10002 CUSTOMER-NAME CUSTOMER-NAME 15
  10003 CUSTOMER-NAME-KW/K CUSTOMER-NAME 8
 10004 ADDRESSI-CITY-KW/K ADDRESS-1 4
 10004 ADDRESS1-CITY-KW/K CITY 4
ORDER-LINES
 10005 ORDER-PART ORDER-NUMBER 2 PART-NUMBER 7
 10006 PART-ORDER PART-NUMBER 7 ORDER-NUMBER 2
ORDER-HEADERS
 10007 CUSTOMER-NUMBER CUSTOMER-WUMBER 2\simTOTAL TIME
                                        CPU 0:00:02.2 Elapsed 0:00:04
END OF PROGRAM
DEMO.SDX31:27> PSCREEN .
```
Listed here are seven SI-paths which relate to eight SI-keys in the database. They are as follows:

- KWEXCLUDE Special stand-alone SI-path used for excluding unneeded words from keywording, such as for excluding "CORP" and "INC" in the Keyworded Key Demos.
- CUSTOMER-NAME Simple SI-path used for generic, partial-key, range, and other retrievals by CUSTOMER-NAME in the CUSTOMERS dataset. Used in the Simple Key Demos.
- CUSTOMER-NAME-KW Same as CUSTOMER-NAME, but configured as keyworded (as noted by the IK following the SI-path name) with a keyword length of 8 words (16 characters). Used in the Keyworded Key Demos.
- ADDRESS1-CITY-KW Grouped SI-path consisting of the ADDRESS-1 and CITY fields, shown as two separate entries above. Note the **/K** indicating that it is also configured as keyworded. Used in the Grouped Key Demos.
- ORDER-PART Concatenated SI-path consisting of the ORDER-NUMBER and PART-NUMBER for each line item in the ORDER-LINES dataset. Used in the Concatenated Key Demos.
- **PART-ORDER** Same as ORDER-PART, but order of items is reversed. Used in the dataset Relational Access demo.
- CUSTOMER-NUMBER Simple SI-path related to the ORDER-HEADERS dataset, consisting of the CUSTOMER-NUMBER. Used in the Relational Access Demo using multiple datasets.

#### Configuring SI-paths

The SI-paths that have been used up to this point were created for you by using SUPERDEX's configuration program, **SIMAINT**. This program establishes the required index structures and creates the indices for the data entries which currently exist in the database; the indices are stored in the stand-alone detail dataset named SI.

The following section on creating new SI-paths demonstrates how the SIMAINT program works.

#### Creating a new 51-path

The CUSTOMERS dataset contains three fields for phone numbers:

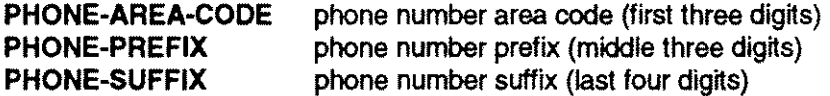

**Creating a grouped 51-path which links PHONE-PREFIX and PHONE-SUFFIX together will** permit a customer to be located by either value using a one prompt in a single operation (just like Address and City did in the Grouped Key Demo). It will also permit all the customers with a specified prefix to be **identified.**

**Run the SIMAINT program by typing:**

#### **SIMAINT**

**and press RETURN. Then, specify the database name**

#### **OBDB**

**and press RETURN. SIMAINT lists the datasets that have related 51-paths and prompts for a dataset:**

```
RUN SIMAINT.PUB.SUPERDEX
```
SIMAINT.PRIV VERSION 3.1 (23JAN92) COPYRIGHT DR. MATT / IABG (1988,1991)

DATABASE >OEDB SI-PATHS EXIST FOR THE FOLLOWING SETS:

CUSTOMERS ORDER-LINES ORDER-HEADERS ENTER NAME OF SET TO BE MODIFIED OR NEW NAME DATASET >

**At the dataset prompt, enter**

#### **CUSTOMERS**

**and press RETURN. Its related 51-paths are displayed and you are prompted for the name of an 51 path:**

ADDRESS1-CITY-KW/K ADDRESS-1 L = 4  $ADDRESS1-CITY-KW/K CITY$   $L = 4$ DATASET **>CUSTOMERS** THE FOLLOWING SI-PATHS AND ITEMS ARE DEFINED: CUSTOMER-NAME CUSTOMER-NAME L =15  $CUSTONER-NAME-KW/K CUSTOMER-NAME L = 4$ ENTER SI-PATH WITH OPTION /D /R /G OR NEW NAME SI-PATH >

**5pecify the new 51-path name**

**PHONE-PRFX-SOFX**

**and RETURN. Enter**

?

**and RETURN when prompted for an item name:**

```
ITEM 1 >
SI-PATH >PHONE-PRFX-SUFX
ITEM 1 >?
CUSTOMER-NUMBER CUSTOMER-ABBR CUSTOMER-NAME ADDRESS-l ADDRESS-2
CITY STATE ZIP-CODE PHONE-AREA-CODE PHONE-PREFIX
PHONE-SUFFIX
```
**This causes SIMAINT to list the items in the dataset and re-prompt. Now, specify the first item**

#### **PHONE-PREFIX**

**to be included in the group and RETURN twice:**

```
l'TEM 1 >PHONE-PREFIX
ITEM 2 >RETURN
```
**When prompted for the next 51-path, enter the same 51-path name as before but append** */G:*

```
PHONE-PRFX-SOFX/G
```
**This indicates that you are configuring the 51-path as grouped:**

```
ISI-PATH >PHONE-PRFX-SUFX/G
ITEM 1 >
```
**Now, specify the second item to be included in the group**

#### **PHONE-SOFFIX**

**as shown:**

l'TEM 1 >PHONE-SUFFIX  $SI-PATH >$ 

**Press RETURN for the next two prompts and waH a few moments while the new SI-path is created:**

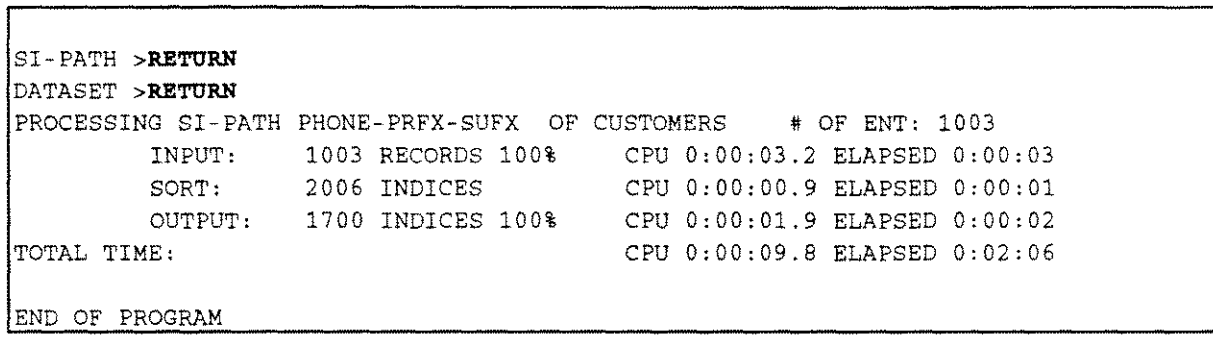

## **Appendix A Demo database structure**

**The following pages** illustrate **the dataset layouts for the OEDB demo database. Only the dataset SI and item SI were added to facilitate SUPERDEX access.**

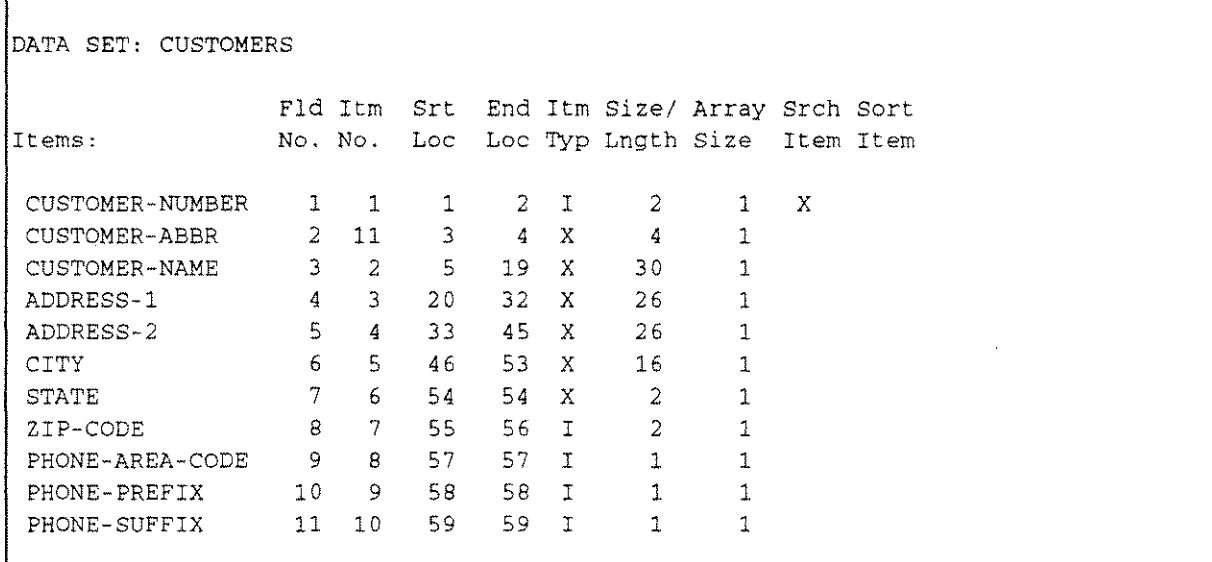

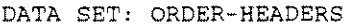

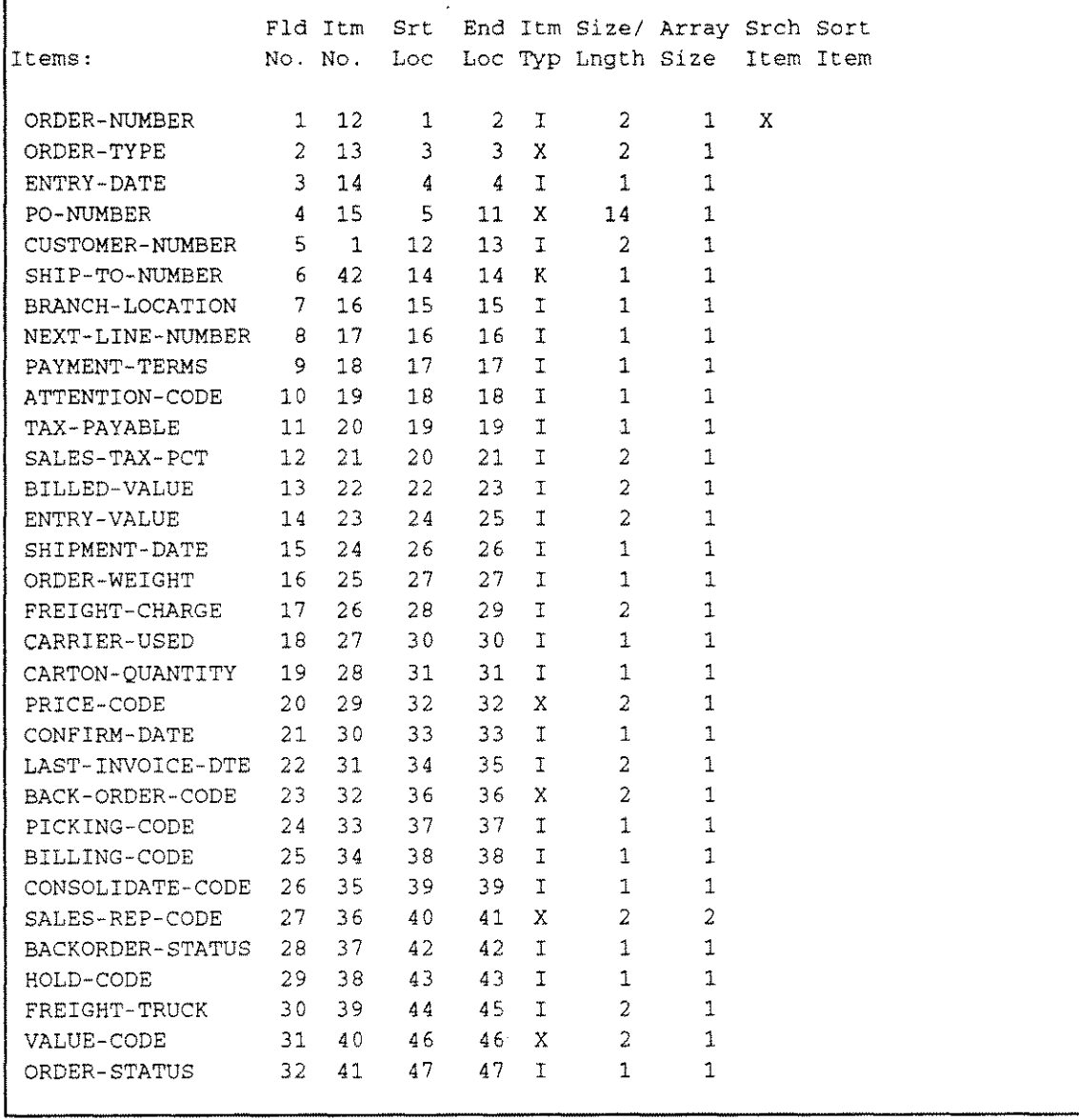

 $\mathcal{A}$ 

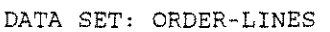

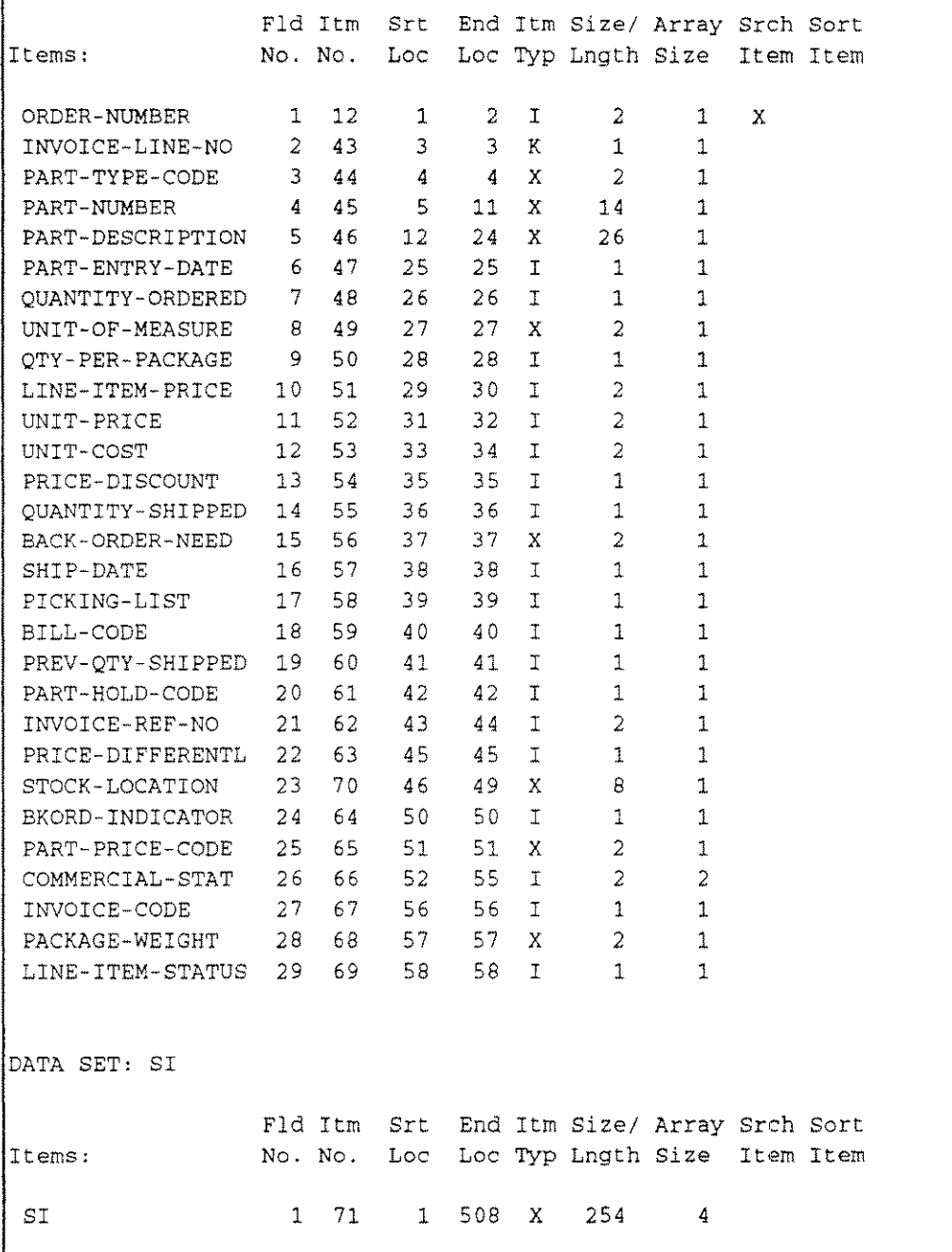

The sources for the COBOL demonstration programs appear on the following pages with comments. These programs were written in COBOl85 and use VPlUS.

## **Simple Key Demo**

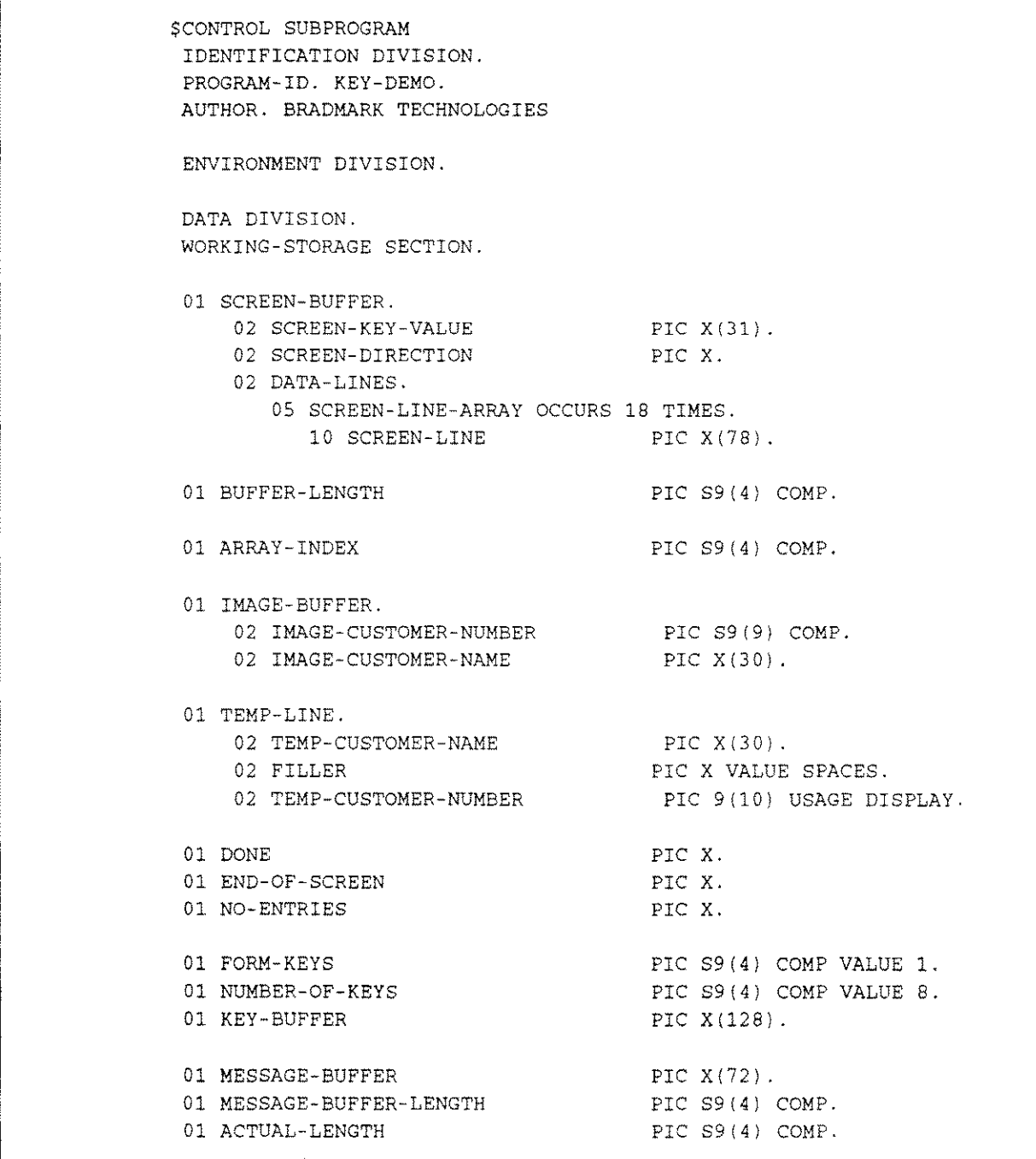

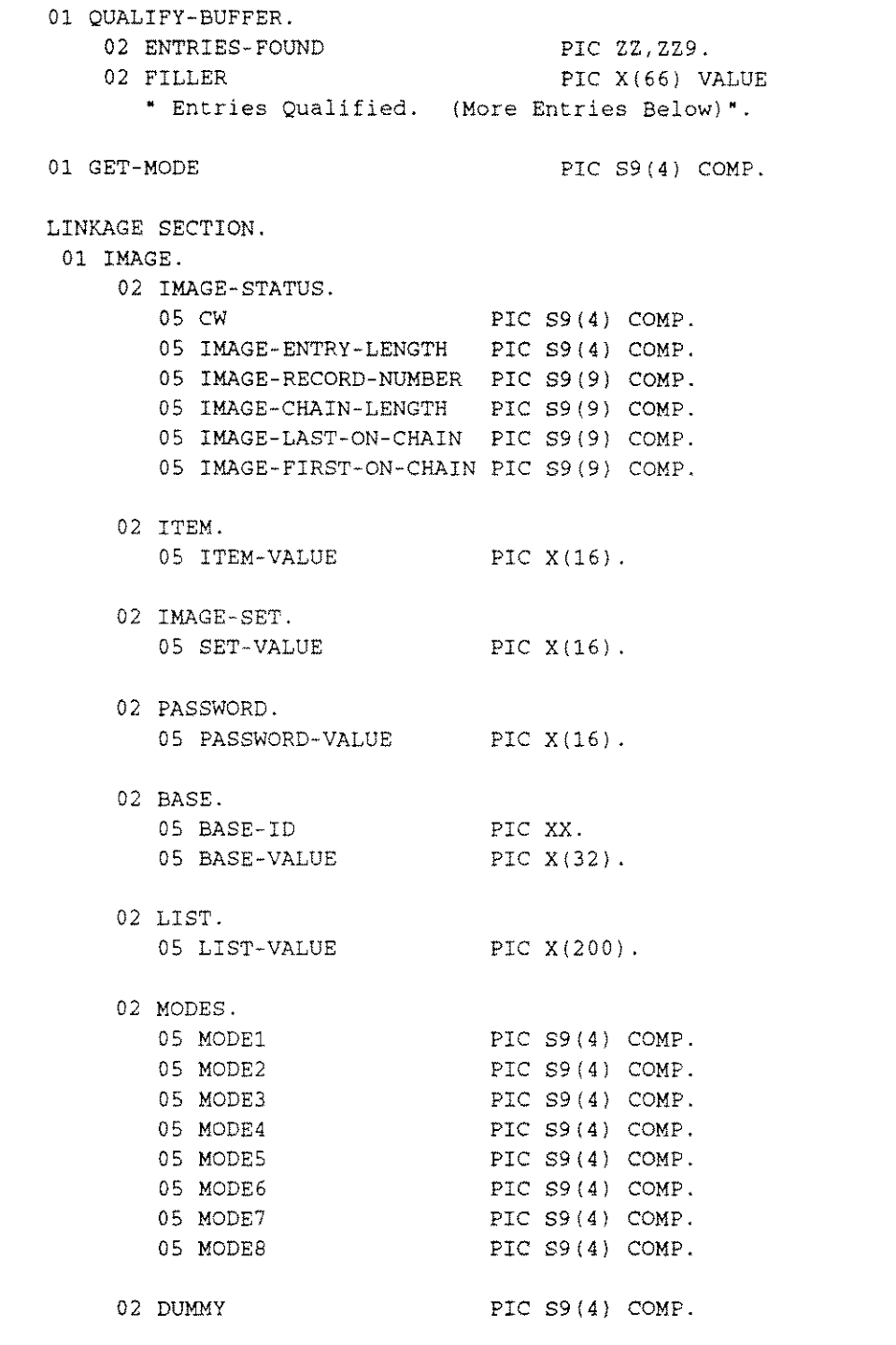

01 COMAREA. 02 VSTATUS PIC S9(4) COMP. 02 VLANGUAGE PIC XX. 02 COMAREA-LENGTH PIC S9(4) COMP. 02 FILLER PIC  $X(4)$ . 02 LAST-KEY PIC S9(4) COMP. 02 NUMERRORS PIC S9(4) COMP. 02 WINDOWENH PIC XX. 02 FILLER PIC XX. 02 FILLER PIC AX.<br>02 LABELOPTION PIC S9(4) COMP. 02 FORM-NAME PIC X(16). 02 NEXT-FORM-NAME  $02 \begin{array}{lll} \mathtt{NEXT}\text{-}\mathtt{FORM}\text{-}\mathtt{NAME} & \mathtt{PIC} & \mathtt{X(16)}\text{.} \\ 02 \begin{array}{llll} \mathtt{REPEATAPP} & \mathtt{PIC} & \mathtt{S9(4)} & \mathtt{COMP}\text{.} \end{array} \end{array}$ 02 FREEZAPP PIC S9(4) COMP. 02 FILLER PIC XX. 02 VBUFFER-LENGTH PIC S9(4) COMP. 02 FILLER PIC X (64). PROCEDURE DIVISION USING IMAGE, COMAREA. BEGIN. MOVE **"n"** TO DONE. MOVE SPACES TO SCREEN-BUFFER. MOVE SPACES TO MESSAGE-BUFFER. MOVE 72 TO MESSAGE-BUFFER-LENGTH. MOVE "CUSTOMERSi" TO SET-VALUE. MOVE "SIMPLEKEY" TO NEXT-FORM-NAME. CALL "VGETNEXTFORM" USING COMAREA. CALL "VGETKEYLABELS" USING COMAREA, FORM-KEYS, NUMBER-OF-KEYS, KEY-BUFFER. CALL INTRINSIC **".LEN."** USING SCREEN-BUFFER,GIVING, BUFFER-LENGTH. PERFORM UNTIL DONE IS EQUAL TO **"y"** MOVE **"n"** TO END-OF-SCREEN CALL "VPUTBUFFER" USING COMAREA,SCREEN-BUFFER BUFFER-LENGTH CALL "VSHOWFORM" USING COMAREA MOVE SPACES TO MESSAGE-BUFFER CALL "VPUTWINDOW" USING COMAREA, MESSAGE-BUFFER, MESSAGE-BUFFER-LENGTH CALL "VREADFIELDS" USING COMAREA

```
IF LAST-KEY IS ZERO THEN
          CALL "VFIELDEDITS" USING COMAREA
           PERFORM UNTIL NUMERRORS IS ZERO
              CALL "VERRMSG" USING COMAREA,MESSAGE-BUFFER,
                   MESSAGE-BUFFER-LENGTH,ACTUAL-LENGTH
              CALL "VPUTWINDOW" USING COMAREA, MESSAGE-BUFFER,
                   MESSAGE-BUFFER-LENGTH
              MOVE " G" TO WINDOWENH
              CALL "VSHOWFORM" USING COMAREA
              CALL "VREADFIELDS" USING COMAREA
             MOVE " H" TO WINDOWENH
             MOVE SPACES TO MESSAGE-BUFFER
              CALL *VPUTWINDOW* USING COMAREA, MESSAGE-BUFFER,
                   MESSAGE-BUFFER-LENGTH
              CALL "VFIELDEDITS" USING COMAREA
              IF LAST-KEY IS EQUAL TO 8 THEN
                MOVE ZERO TO NUMERRORS
                MOVE "v" TO DONE
              END-IF
          END-PERFORM
           IF LAST-KEY IS ZERO THEN
              CALL "VGETBUFFER" USING COMAREA,
                    SCREEN-BUFFER,BUFFER-LENGTH
             MOVE "n" TO NO-ENTRIES
***********************************************************************
* THE FOLLOWING MOVE STATEMENTS ARE USED TO INITIALIZE THE "ITEM" AND *
*
* "LIST" VARIABLES FOR THE COORESPONDING SUPERDEX DBFIND AND DBGET.
*
* THE ITEM VALUE REPRESENTS THE SI-PATH AS DEFINED DURING THE
*
* CREATION OF THE INDEX. THE LIST VALUE REPRESENTS THE IMAGE ITEMS TO *
*
* BE RETRIEVED BY THE THE RESULTING DBGET'S
*
***********************************************************************
             MOVE "CUSTOMER-NAME;" TO ITEM-VALUE
             MOVE "CUSTOMER~NUMBER,CUSTOMER-NAME;" TO LIST-VALUE
                                                                     *
                                                                      *
                                                                     *
                                                                        *
                                                                     *
                                                                     *
                                                                        *
                                                                     *
```

```
***************************************************************************
* THE FOLLOWING DBFIND IS USED BY SUPERDEX TO SCAN THE INDEX AS DEFINED *
* BY THE ITEM VALUE PREVIOUSLY LOADED INTO THE ITEM PARAMETER. THE DBFIND *
* DETERMINES ALL CORRESPONDING ENTRIES WHICH QUALIFY TO THE REQUESTED
* SCREEN ENTRY VALUE AND HOLD THEM FOR THE FOLLOWING DBGETS
***************************************************************************
              CALL "DBFIND" USING BASE,IMAGE-SET,MODE1,
                    IMAGE-STATUS, ITEM, SCREEN-KEY-VALUE
              IF CW IS NOT ZERO THEN
                 MOVE SPACES TO DATA-LINES
                 MOVE "No Qualifying Entries Found" TO
                   MESSAGE-BUFFER
                 CALL "VPUTWINDOW" USING COMAREA, MESSAGE-BUFFER,
                       MESSAGE-BUFFER-LENGTH
                 MOVE "y" TO NO-ENTRIES
              ELSE
                MOVE IMAGE-CHAIN-LENGTH TO ENTRIES-FOUND
              END-IF
          END-IF
        ELSE
           IF LAST-KEY IS EQUAL TO 8 THEN
             MOVE "y" TO DONE
           END-IF
       END-IF
       IF (LAST-KEY IS EQUAL TO ZERO OR LAST-KEY IS EQUAL TO 1)
              AND NO-ENTRIES IS EQUAL TO "n"
          MOVE SPACES TO DATA-LINES
          MOVE 1 TO ARRAY-INDEX
**************************************************************************
* READ THE CHAIN FORWARD OR BACKWARD, DEPENDING ON USER REQUEST
**************************************************************************
           IF SCREEN-DIRECTION IS EQUAL TO "B" THEN
             MOVE 6 TO GET-MODE
           ELSE
             MOVE 5 TO GET-MODE
           END-IF
           PERFORM UNTIL END-OF-SCREEN IS EQUAL TO "y"
                                                                           *
                                                                           *
                                                                          *
```
----------~ .. \_--------------\_.\_-----

```
*************************************************************************
* THE FOLLOWING DBGET IS USED TO RETRIEVE INFORMATION FROM THE IMAGE
* DATASET WHICH CORRESPOND TO THE QUALIFYING ENTRIES RETRIEVED FROM
* THE PREVIOUS DBFIND.
*************************************************************************
              CALL "DBGET" USING BASE,IMAGE-SET,GET-MODE,
                 IHAGE-STATUS,LIST,IMAGE-BUFFER,DUMMY
              IF CW IS NOT EQUAL TO ZERO THEN
                 MOVE "y" TO END-OF-SCREEN
                 MOVE "End of Current Entries" TO MESSAGE-BUFFER
                 CALL "VPUTWINDOW" USING COMAREA, MESSAGE-BUFFER,
                       MESSAGE-BUFFER-LENGTH
              ELSE
                 MOVE IMAGE-CUSTOMER-NUMBER TO TEMP-CUSTOMER-NUMBER
                 MOVE IMAGE-CUSTOMER-NAME TO TEMP-CUSTOMER-NAME
                 MOVE TEMP-LINE TO SCREEN-LINE (ARRAY-INDEX)
                 ADD 1 TO ARRAY-INDEX
                 IF ARRAY-INDEX IS GREATER THAN 16 THEN
                    MOVE "y" TO END-OF-SCREEN
                    MOVE QUALIFY-BUFFER TO MESSAGE-BUFFER
                    CALL "VPUTWINDOW" USING COMAREA,
                       MESSAGE-BUFFER,MESSAGE-BUFFER-LENGTH
                 END-IF
              END-IF
           END-PERFORM
       END-IF
    END-PERFORM.
    MOVE ZERO TO LAST-KEY
    EXIT PROGRAM.
                                                                           *
                                                                           *
                                                                           *
```
## **Concatenated Key Demo**

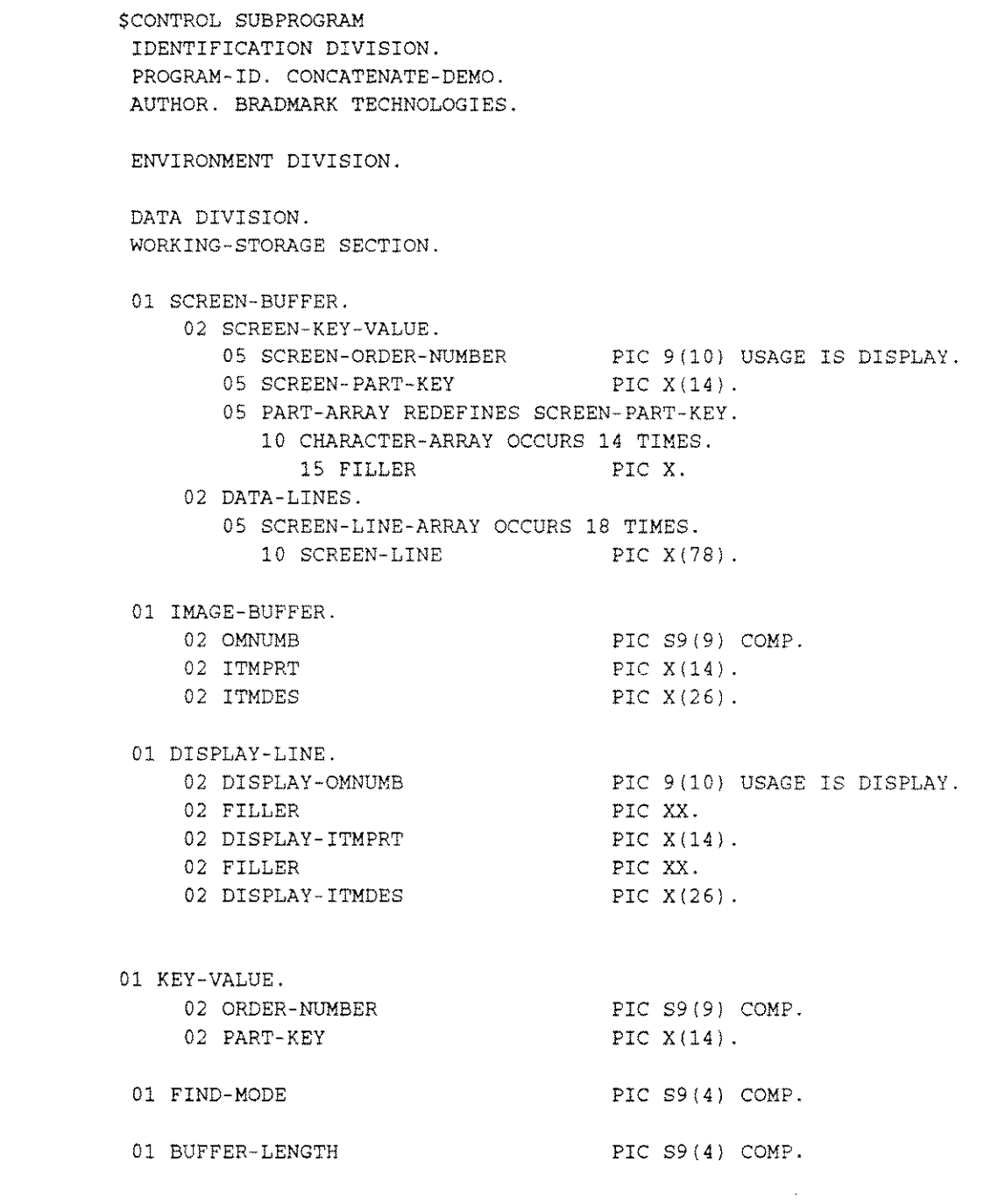

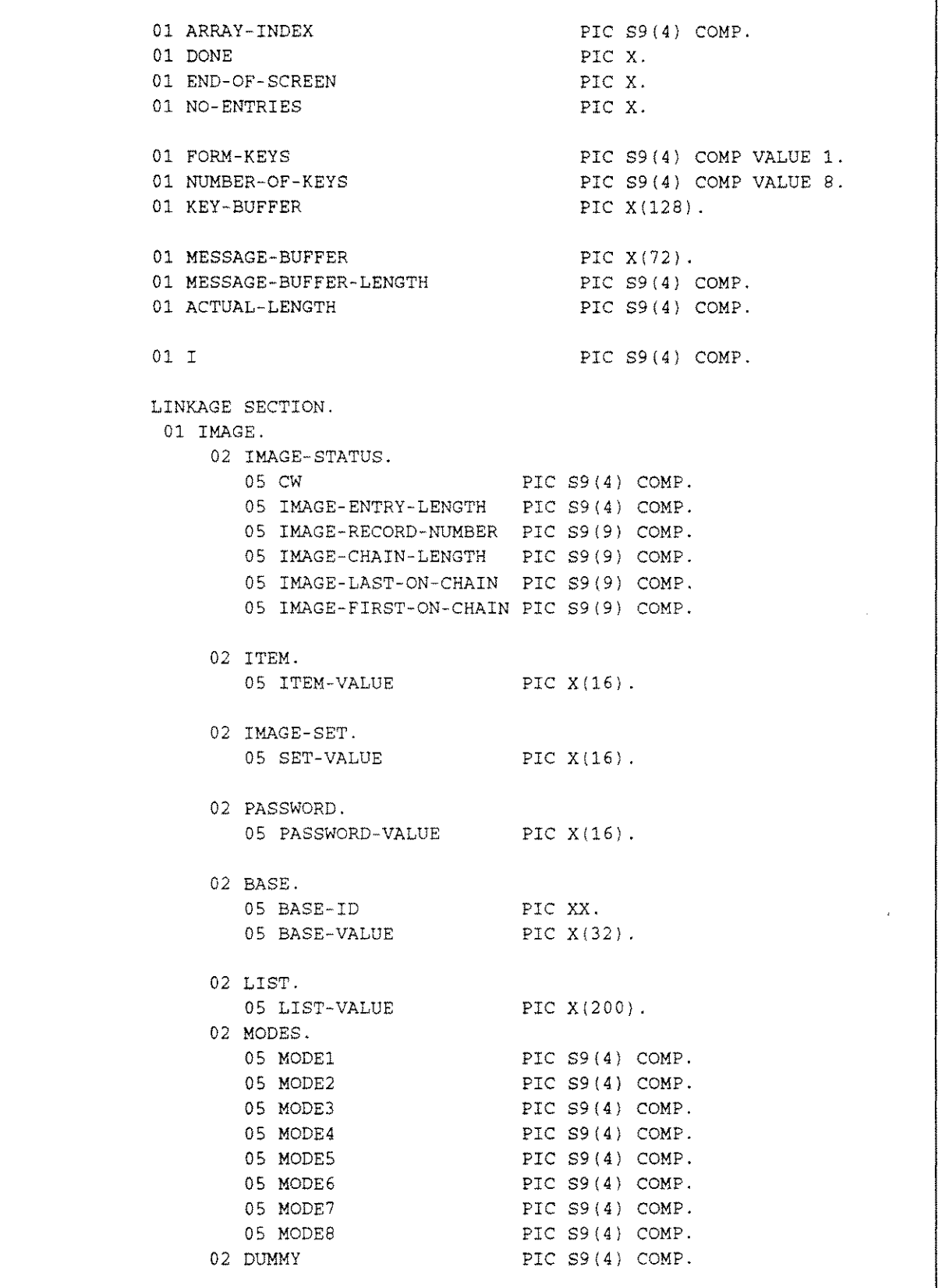

01 COMAREA. 02 VSTATUS PIC S9(4) COMP. 02 VLANGUAGE PIC XX. 02 COMAREA-LENGTH PIC S9(4) COMP. 02 COMAREA-LENGTH PIC  $S9(4)$  COMP.<br>02 FILLER PIC  $X(4)$ . 02 LAST-KEY PIC S9(4) COMP. 02 NUMERRORS PIC S9(4) COMP. 02 WINDOWENH 02 FILLER PIC XX. 02 LABELOPTION PIC S9(4) COMP. 02 FORM-NAME PIC X(16). 02 NEXT-FORM-NAME 02 REPEATAPP PIC S9(4) COMP. 02 FREEZAPP PIC S9(4) COMP. 02 FILLER PIC XX. 02 VBUFFER-LENGTH PIC S9(4) COMP. 02 FILLER PIC X(64). PROCEDURE DIVISION USING IMAGE COMAREA. BEGIN. MOVE 'n' TO DONE. MOVE SPACES TO SCREEN-BUFFER. MOVE SPACES TO MESSAGE-BUFFER. MOVE 72 TO MESSAGE-BUFFER-LENGTH. MOVE 'CONCATENATE' TO NEXT-FORM-NAME. CALL 'VGETNEXTFORM' USING COMAREA. CALL 'VGETKEYLABELS' USING COMAREA FORM-KEYS NUMBER-OF-KEYS KEY-BUFFER. CALL INTRINSIC' .LEN.' USING SCREEN-BUFFER GIVING BUFFER-LENGTH. PERFORM UNTIL DONE IS EQUAL TO 'y' MOVE 'n' TO END-OF-SCREEN CALL 'VPUTBUFFER' USING COMAREA SCREEN-BUFFER BUFFER-LENGTH CALL 'VSHOWFORM' USING COMAREA MOVE SPACES TO MESSAGE-BUFFER CALL 'VPUTWINDOW' USING COMAREA MESSAGE-BUFFER MESSAGE-BUFFER-LENGTH CALL 'VREADFIELDS' USING COMAREA IF LAST-KEY IS ZERO THEN CALL 'VFIELDEDITS' USING COMAREA

```
PERFORM UNTIL NUMERRORS IS ZERO
              CALL 'VERRMSG' USING COMAREA MESSAGE-BUFFER
                   MESSAGE-BUFFER-LENGTH ACTUAL-LENGTH
              CALL 'VPUTWINDOW' USING COMAREA MESSAGE-BUFFER
                    MESSAGE-BUFFER-LENGTH
              MOVE ' G' TO WINDOWENH
                    CALL 'VSHOWFORM' USING COMAREA
              CALL 'VREADFIELDS' USING COMAREA
              MOVE' H' TO WINDOWENH
              MOVE SPACES TO MESSAGE-BUFFER
              CALL 'VPUTWINDOW' USING COMAREA MESSAGE-BUFFER
                    MESSAGE-BUFFER-LENGTH
              CALL 'VFIELDEDITS' USING COMAREA
              IF LAST-KEY IS EQUAL TO 8 THEN
                 MOVE ZERO TO NUMERRORS
              END-IF
           END-PERFORM
           IF LAST-KEY IS NOT EQUAL TO 8 THEN
              CALL 'VFINISHFORM' USING COMAREA
              CALL 'VGETBUFFER' USING COMAREA SCREEN-BUFFER
                  BUFFER-LENGTH
              PERFORM FIND-LENGTH-OF-DESCRIPTION
************************************************************************
* THE NEXT TWO MOVES CONCATENATES THE USER ENTERED VALUES TO BUILD THE *
* ARGUMENT NEEDED IN THE DBFIND.
                ************************************************************************
              MOVE SCREEN-ORDER-NUMBER TO ORDER-NUMBER
             MOVE SCREEN-PART-KEY TO PART-KEY
*************************************************************************
* THE FIND MODE DEFAILTS TO A VALUE OF -104. THE DEFAULT VALUE
* TELLS SUPERDEX THAT THERE ARE 4 BYTES IN THE KEY. FOR EACH
* CHARACTER THAT THE USER ENTERS IN THE SECOND SCREEN FIELD THE
* VALUE IN THE PARENTHESIS IS INCREMENTED
*************************************************************************
              COMPUTE FIND-MODE = 0 - (100 + 4 + 1)MOVE 'n' TO NO-ENTRIES
              MOVE 'ORDER-LINES;' TO SET-VALUE
                                                                          *
                                                                           *
                                                                           *
                                                                           *
                                                                           *
```

```
*~************************************************************************
* THE FOLLOWING MOVE STATEMENTS ARE USED TO INITIALIZE THE "ITEM" AND
* "LIST" VARIABLES FOR THE CORRESPONDING SUPERDEX DBFIND AND DBGET. *
* THE ITEM VALUE REPRESENTS THE SI-PATH AS DEFINED DURING THE *
* CREATION OF THE INDEX. THE LIST VALUE REPRESENTS THE IMAGE ITEMS TO *
* BE RETRIEVED BY THE THE RESULTING DBGET'S *
       **************************************************************************
       MOVE 'ORDER-PART;' TO ITEM-VALUE
              MOVE 'ORDER-NUMBER, PART-NUMBER, PART-DESCRIPTION;'
                   TO LIST-VALUE
**************************************************************************
* THE FOLLOWING DBFIND IS USED BY SUPERDEX TO SCAN THE INDEX AS DEFINED *
* BY THE ITEM VALUE PREVIOUSLY LOADED INTO THE ITEM PARAMETER. THE DBFIND*
* DETERMINES ALL CORRESPONDING ENTRIES WHICH QUALIFY TO THE REQUESTED *
* SCREEN ENTRY VALUE AND HOLD THEM FOR THE FOLLOWING DBGETS *
**************************************************************************
              CALL 'DBFIND' USING BASE IMAGE-SET FIND-MODE
                  IMAGE-STATUS ITEM KEY-VALUE
              IF CW IS NOT EQUAL TO 0 THEN
                 MOVE 'No Qualifying Entries Found' TO
                     MESSAGE-BUFFER
                 MOVE 'y' TO NO-ENTRIES
                 MOVE SPACES TO DATA-LINES
                 CALL 'VPUTWINDOW' USING COMAREA MESSAGE-BUFFER
                       MESSAGE-BUFFER-LENGTH
              END-IF
           END-IF
        END-IF
        IF LAST-KEY IS EQUAL TO 8 THEN
          MOVE 'y' TO DONE
        END-IF
       IF (LAST-KEY IS EQUAL TO ZERO OR LAST-KEY IS EQUAL TO 1)
              AND NO-ENTRIES IS EQUAL TO 'n' THEN
           MOVE SPACES TO DATA-LINES
           MOVE 1 TO ARRAY-INDEX
           PERFORM UNTIL END-OF-SCREEN IS EQUAL TO 'y'
*************************************************************************
* THE FOLLOWING DBGET IS USED TO RETRIEVE INFORMATION FROM THE IMAGE
* DATASET WHICH CORRESPOND TO THE QUALIFYING ENTRIES RETRIEVED FROM
* THE PREVIOUS DBFIND.
   *************************************************************************
                                                                            *
                                                                            *
                                                                            *
```

```
CALL 'DBGET' USING BASE IMAGE-SET MODES IMAGE-STATUS
                 LIST IMAGE-BUFFER DUMMY
              IF CW IS NOT EQUAL TO ZERO THEN
                 MOVE 'y' TO END-OF-SCREEN
                 MOVE 'End of Current Entries' TO MESSAGE-BUFFER
                 CALL 'VPUTWINDOW' USING COMAREA MESSAGE-BUFFER
                       MESSAGE-BUFFER-LENGTH
              ELSE
                 MOVE SPACES TO DISPLAY-LINE
                 MOVE OMNUMB TO DISPLAY-OMNUMB
                 MOVE ITMPRT TO DISPLAY-ITMPRT
                 MOVE ITMDES TO DISPLAY-ITMDES
                 MOVE DISPLAY-LINE TO SCREEN-LINE(ARRAY-INDEX)
                 ADD 1 TO ARRAY-INDEX
                 IF ARRAY-INDEX IS GREATER THAN 17 THEN
                    MOVE 'y' TO END-OF-SCREEN
                    MOVE 'More Entries Below' TO MESSAGE-BUFFER
                    CALL 'VPUTWINDOW' USING COMAREA MESSAGE-BUFFER
                          MESSAGE-BUFFER-LENGTH
                 END-IF
              END-IF
           END-PERFORM
       END-IF
    END-PERFORM.
    MOVE ZERO TO LAST-KEY
    EXIT PROGRAM.
                         **********************************************************************
*
    THIS ROUTINE WILL RETURN THE NUMBER OF CHARACTERS ENTERED
    BY THE USER IN THE SECOND SCREEN FIELD.
                                                                         *
*
*
**********************************************************************
FIND-LENGTH-OF-DESCRIPTION.
    MOVE 14 TO I.
    PERFORM UNTIL (I IS EQUAL TO ZERO) OR
        (CHARACTER-ARRAY (I) IS NOT EQUAL TO SPACE)
           SUBTRACT 1 FROM I
    END-PERFORM.
FIND-LENGTH-EXIT.
    EXIT.
                                                                         *
                                                                         *
                                                                         *
```
## **Keyworded Key Demo**

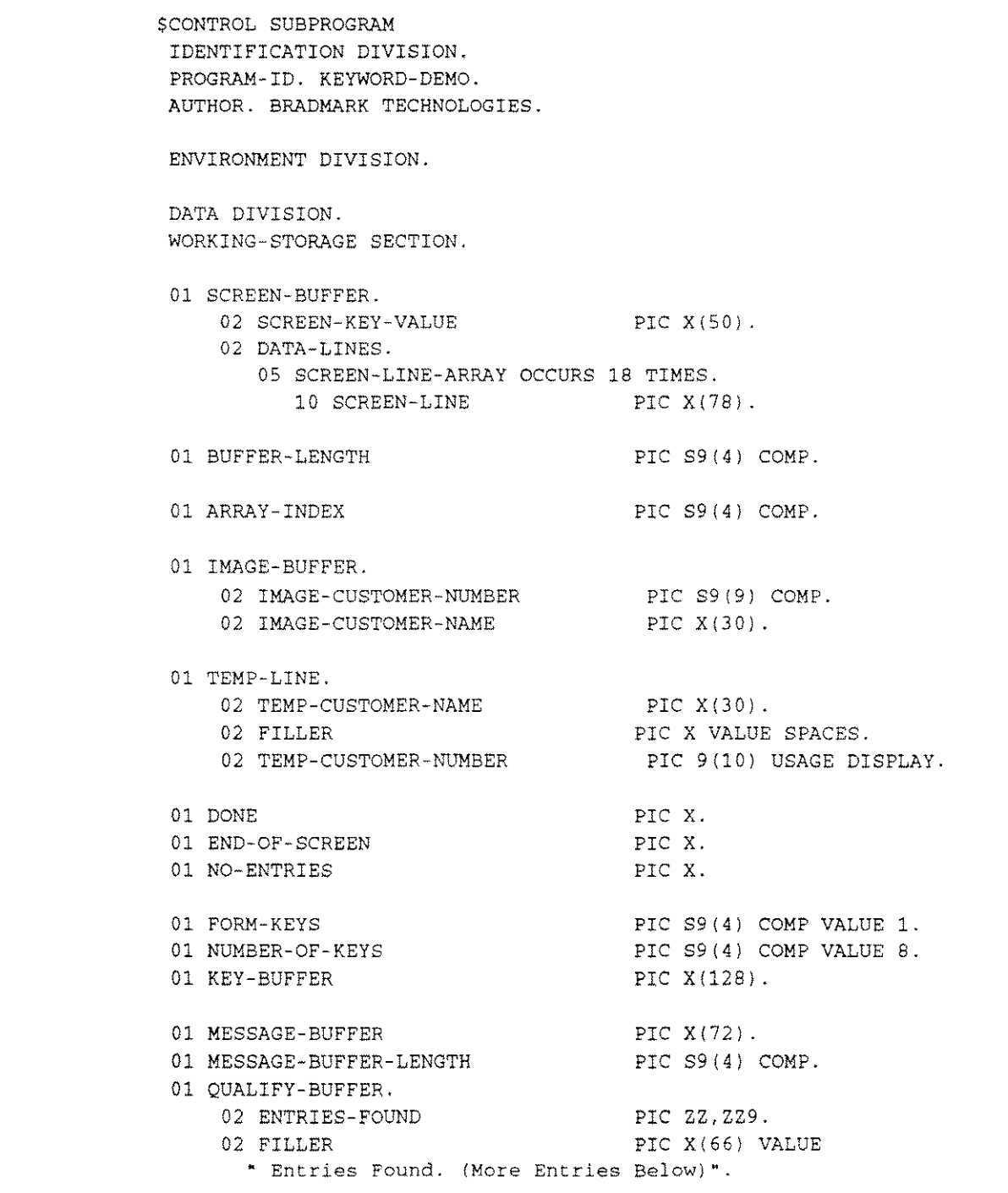

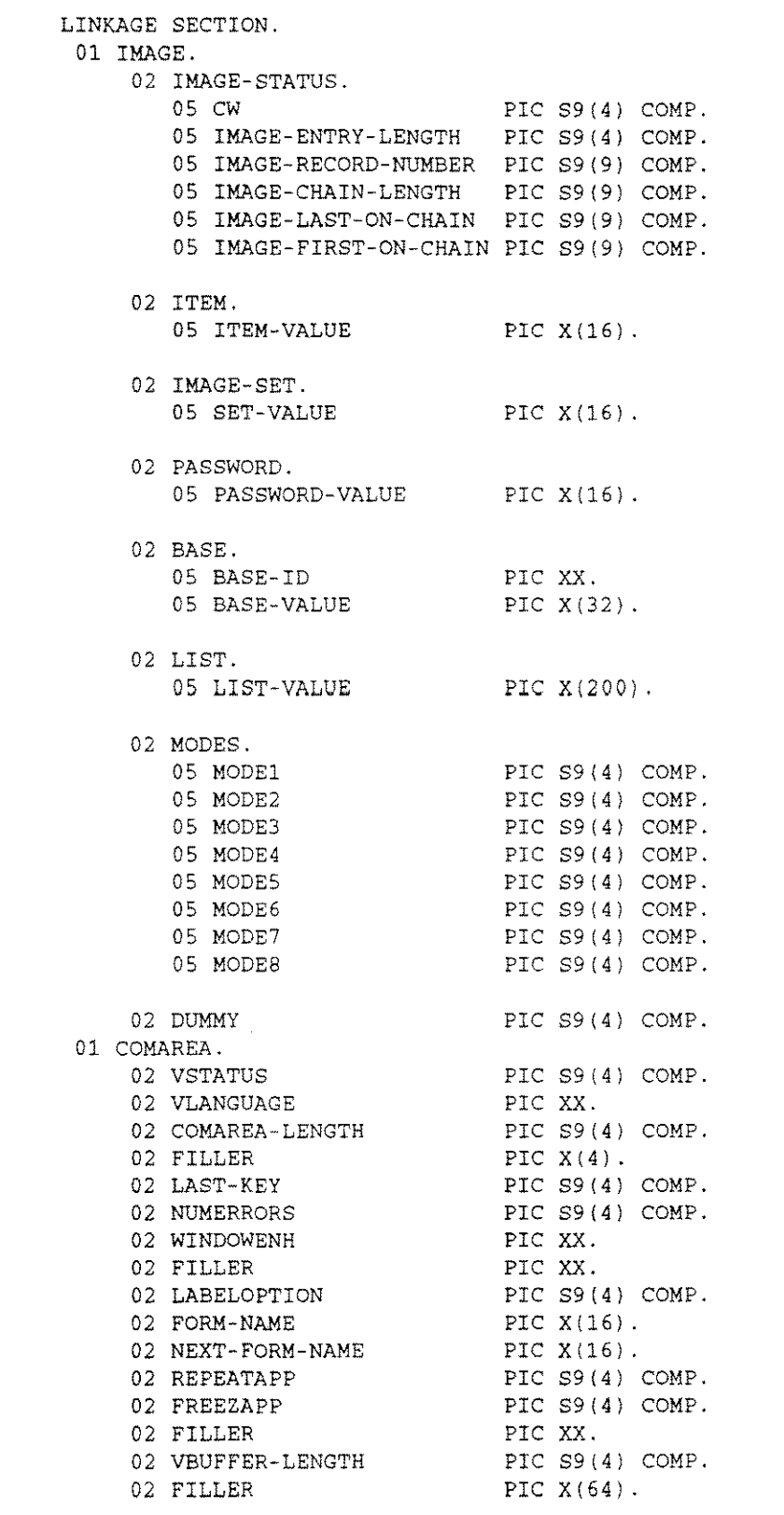

PROCEDURE DIVISION USING IMAGE COMAREA. BEGIN. MOVE 'n' TO DONE. MOVE SPACES TO SCREEN-BUFFER. MOVE SPACES TO MESSAGE-BUFFER. MOVE 72 TO MESSAGE-BUFFER-LENGTH. MOVE 'CUSTOMERS;' TO SET-VALUE. MOVE 'KEYWORD' TO NEXT-FORM-NAME. CALL 'VGETNEXTFORM' USING COMAREA. CALL 'VGETKEYLABELS' USING COMAREA FORM-KEYS NUMBER-OF-KEYS KEY-BUFFER. CALL INTRINSIC '.LEN.' USING SCREEN-BUFFER GIVING BUFFER-LENGTH. PERFORM UNTIL DONE IS EQUAL TO 'y' MOVE 'n' TO END-OF-SCREEN CALL 'VPUTBUFFER' USING COMAREA SCREEN-BUFFER BUFFER-LENGTH CALL 'VSHOWFORM' USING COMAREA MOVE SPACES TO MESSAGE-BUFFER CALL 'VPUTWINDOW' USING COMAREA MESSAGE-BUFFER MESSAGE-BUFFER-LENGTH CALL 'VREADFIELDS' USING COMAREA IF LAST-KEY IS ZERO THEN CALL 'VGETBUFFER' USING COMAREA SCREEN-BUFFER BUFFER-LENGTH MOVE 'n' TO NO-ENTRIES **\*\*\*\*\*\*\*\*\*\*\*\*\*\*\*\*\*\*\*\*\*\*\*\*\*\*\*\*\*\*\*\*\*\*\*\*\*\*\*\*\*\*\*\*\*\*\*\*\*\*\*\*\*\*\*\*\*\*\*\*\*\*\*\*\*\*\*\*\*\*\*\*\*\*** \* THE FOLLOWING MOVE STATEMENTS ARE USED TO INITIALIZE THE "ITEM" AND \* "LIST" VARIABLES FOR THE CORRESPONDING SUPERDEX DBFIND AND DBGET. \* THE ITEM VALUE REPRESENTS THE SI-PATH AS DEFINED DURING THE \* CREATION OF THE INDEX. THE LIST VALUE REPRESENTS THE IMAGE ITEMS TO \* BE RETRIEVED BY THE THE RESULTING DBGET'S **\*\*\*\*\*\*\*\*\*\*\*\*\*\*\*\*\*\*\*\*\*\*\*\*\*\*\*\*\*\*\*\*\*\*\*\*\*\*\*\*\*\*\*\*\*\*\*\*\*\*\*\*\*\*\*\*\*\*\*\*\*\*\*\*\*\*\*\*\*\*\*\*\*\*** MOVE 'CUSTOMER-NAME-KW;' TO ITEM-VALUE MOVE 'CUSTOMER-NUMBER,CUSTOMER-NAME;' TO LIST-VALUE **\*\*\*\*\*\*\*\*\*\*\*\*\*\*\*\*\*\*\*\*\*\*\*\*\*\*\*\*\*\*\*\*\*\*\*\*\*\*\*\*\*\*\*\*\*\*\*\*\*\*\*\*\*\*\*\*\*\*\*\*\*\*\*\*\*\*\*\*\*\*\*\*\*\*** \* THE FOLLOWING DBFIND IS USED BY SUPERDEX TO SCAN THE INDEX AS DEFINED \* \* BY THE ITEM VALUE PREVIOUSLY LOADED INTO THE ITEM PARAMETER. THE DBFIND\* \* DETERMINES ALL CORRESPONDING ENTRIES WHICH QUALIFY TO THE REQUESTED \* SCREEN ENTRY VALUE AND HOLD THEM FOR THE FOLLOWING DBGETS **\*\*\*\*\*\*\*\*\*\*\*\*\*\*\*\*\*\*\*\*\*\*\*\*\*\*\*\*\*\*\*\*\*\*\*\*\*\*\*\*\*\*\*\*\*\*\*\*\*\*\*\*\*\*\*\*\*\*\*\*\*\*\*\*\*\*\*\*\*\*\*\*\*\*** CALL 'DBFIND' USING BASE IMAGE-SET MODEl IMAGE-STATUS ITEM SCREEN-KEY-VALUE IF CW IS NOT ZERO THEN MOVE 'No Qualifying Entries Found' TO MESSAGE-BUFFER \* \* \* \* \* \* \*

```
MOVE 'y' TO NO-ENTRIES
              MOVE SPACES TO DATA-LINES
              CALL 'VPUTWINDOW' USING COMAREA MESSAGE-BUFFER
                       MESSAGE-BUFFER-LENGTH
           ELSE
              MOVE IMAGE-CRAIN-LENGTH TO ENTRIES-FOUND
           END-IF
        ELSE
           IF LAST-KEY IS EQUAL TO 8 THEN
              MOVE 'y' TO DONE
           END-IF
        END-IF
       IF (LAST-KEY IS EQUAL TO ZERO OR LAST-KEY IS EQUAL TO 1)
              AND NO-ENTRIES IS EQUAL TO 'n' THEN
           MOVE SPACES TO DATA-LINES
           MOVE 1 TO ARRAY-INDEX
           PERFORM UNTIL END-OF-SCREEN IS EQUAL TO 'y'
*************************************************************************
                                                               ***********
* THE FOLLOWING DBGET IS USED TO RETRIEVE INFORMATION FROM THE IMAGE *
* DATASET WHICH CORRESPOND TO THE QUALIFYING ENTRIES RETRIEVED FROM *
* THE PREVIOUS DBFIND. *
                      *************************************************************************
              CALL 'DBGET' USING BASE IMAGE-SET MODE5 IMAGE-STATUS
                 LIST IMAGE-BUFFER DUMMY
              IF CW IS NOT EQUAL TO ZERO THEN
                 MOVE 'y' TO END-OF-SCREEN
                 MOVE 'End of Current Entries' TO MESSAGE-BUFFER
                 CALL 'VPUTWINDOW' USING COMAREA MESSAGE-BUFFER
                       MESSAGE-BUFFER-LENGTH
              ELSE
                 MOVE IMAGE-CUSTOMER-NUMBER TO TEMP-CUSTOMER-NUMBER
                 MOVE IMAGE-CUSTOMER-NAME TO TEMP-CUSTOMER-NAME
                 MOVE TEMP-LINE TO SCREEN-LINE (ARRAY-INDEX)
                 ADD 1 TO ARRAY-INDEX
                 IF ARRAY-INDEX IS GREATER THAN 15 THEN
                    MOVE 'y' TO END-OF-SCREEN
                    MOVE QUALIFY-BUFFER TO MESSAGE-BUFFER
                    CALL 'VPUTWINDOW' USING COMAREA
                         MESSAGE-BUFFER MESSAGE-BUFFER-LENGTH
                 END-IF
              END-IF
           END-PERFORM
        END-IF
     END-PERFORM.
     MOVE ZERO TO LAST-KEY
     EXIT PROGRAM.
```
## **Grouped Key Demo**

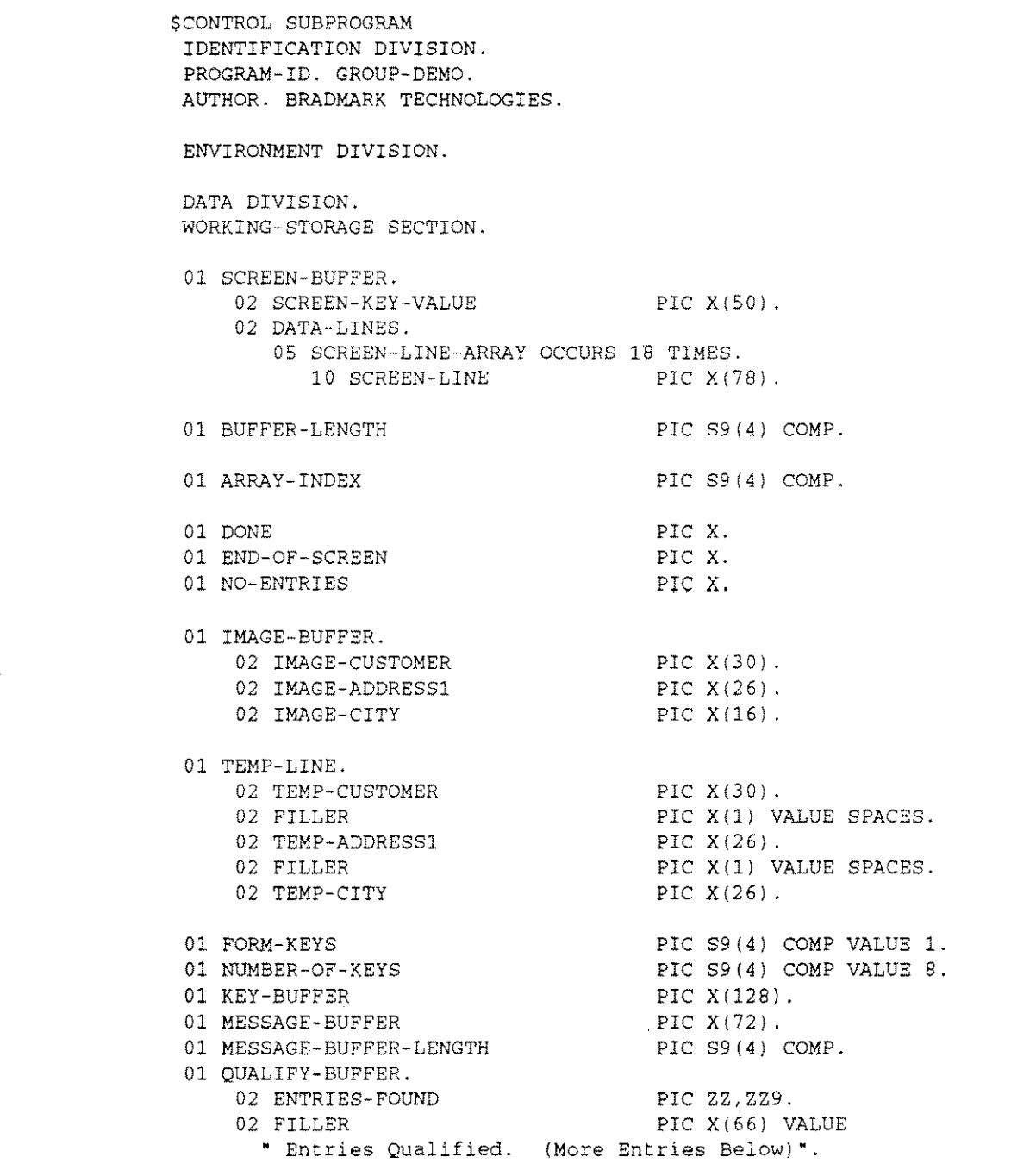

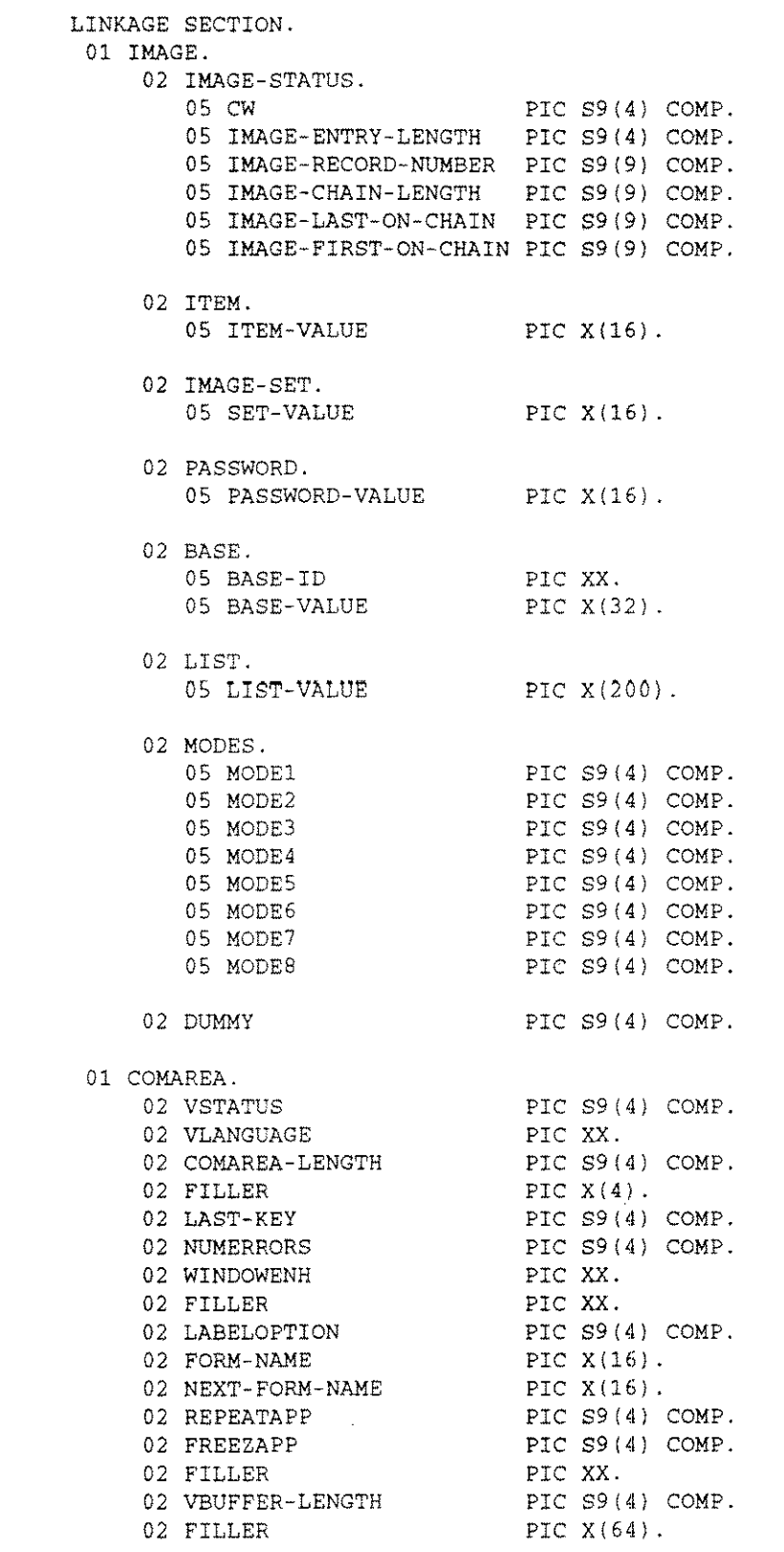

PROCEDURE DIVISION USING IMAGE COMAREA. BEGIN. MOVE 'n' TO DONE. MOVE SPACES TO SCREEN-BUFFER. MOVE SPACES TO MESSAGE-BUFFER. MOVE 72 TO MESSAGE-BUFFER-LENGTH. MOVE 'CUSTOMERS;' TO SET-VALUE. MOVE 'GROUPKEY' TO NEXT-FORM-NAME. CALL 'VGETNEXTFORM' USING COMAREA. CALL 'VGETKEYLABELS' USING COMAREA FORM-KEYS NUMBER-OF-KEYS KEY-BUFFER. CALL INTRINSIC' .LEN.' USING SCREEN-BUFFER GIVING BUFFER-LENGTH. PERFORM UNTIL DONE IS EQUAL TO 'y' MOVE 'n' TO END-OF-SCREEN CALL 'VPUTBUFFER' USING COMAREA SCREEN-BUFFER BUFFER-LENGTH CALL 'VSHOWFORM' USING COMAREA MOVE SPACES TO MESSAGE-BUFFER CALL 'VPUTWINDOW' USING COMAREA MESSAGE-BUFFER MESSAGE-BUFFER-LENGTH CALL 'VREADFIELDS' USING COMAREA IF LAST-KEY IS ZERO THEN CALL 'VGETBUFFER' USING COMAREA SCREEN-BUFFER BUFFER-LENGTH MOVE 'n' TO NO-ENTRIES **\*\*\*\*\*\*\*\*\*\*\*\*\*\*\*\*\*\*\*\*\*\*\*\*\*\*\*\*\*\*\*\*\*\*\*\*\*\*\*\*\*\*\*\*\*\*\*\*\*\*\*\*\*\*\*\*\*\*\*\*\*\*\*\*\*\*\*\*\*\*\*\*\*\*** \* THE FOLLOWING MOVE STATEMENTS ARE USED TO INITIALIZE THE "ITEM" AND \* "LIST" VARIABLES FOR THE CORRESPONDING SUPERDEX DBFIND AND DBGET. \* THE ITEM VALUE REPRESENTS THE SI-PATH AS DEFINED DURING THE \* CREATION OF THE INDEX. THE LIST VALUE REPRESENTS THE IMAGE ITEMS TO \* BE RETRIEVED BY THE THE RESULTING DBGET'S **\*\*\*\*\*\*\*\*\*\*\*\*\*\*\*\*\*\*\*\*\*\*\*\*\*\*\*\*\*\*\*\*\*\*\*\*\*\*\*\*\*\*\*\*\*\*\*\*\*\*\*\*\*\*\*\*\*\*\*\*\*\*\*\*\*\*\*\*\*\*\*\*\*\*** MOVE 'ADDRESS1-CITY-KWi' TO ITEM-VALUE MOVE 'CUSTOMER-NAME, ADDRESS-1, CITY; ' TO LIST-VALUE **\*\*\*\*\*\*\*\*\*\*\*\*\*\*\*\*\*\*\*\*\*\*\*\*\*\*\*\*\*\*\*\*\*\*\*\*\*\*\*\*\*\*\*\*\*\*\*\*\*\*\*\*\*\*\*\*\*\*\*\*\*\*\*\*\*\*\*\*\*\*\*\*\*\*** \* THE FOLLOWING DBFIND IS USED BY SUPERDEX TO SCAN THE INDEX AS DEFINED \* \* BY THE ITEM VALUE PREVIOUSLY LOADED INTO THE ITEM PARAMETER. THE DBFIND\* \* DETERMINES ALL CORRESPONDING ENTRIES WHICH QUALIFY TO THE REQUESTED \* \* SCREEN ENTRY VALUE AND HOLD THEM FOR THE FOLLOWING DBGETS **\*\*\*\*\*\*\*\*\*\*\*\*\*\*\*\*\*\*\*\*\*\*\*\*\*\*\*\*\*\*\*\*\*\*\*\*\*\*\*\*\*\*\*\*\*\*\*\*\*\*\*\*\*\*\*\*\*\*\*\*\*\*\*\*\*\*\*\*\*\*\*\*\*\*** \* \* \* \* \* \*

```
CALL 'DBFIND' USING BASE IMAGE-SET MODEl IMAGE-STATUS
                 ITEM SCREEN-KEY-VALUE
           IF CW IS NOT ZERO THEN
             MOVE SPACES TO DATA-LINES
              MOVE 'y' TO NO-ENTRIES
              MOVE 'No Qualifying Entries Found' TO
                .MESSAGE-BUFFER
                 CALL 'VPUTWINDOW' USING COMAREA MESSAGE-BUFFER
                       MESSAGE-BUFFER-LENGTH
           ELSE
             MOVE IMAGE-CHAIN-LENGTH TO ENTRIES-FOUND
          END-IF
        ELSE
          IF LAST-KEY IS EQUAL TO 8 THEN
             MOVE 'y' TO DONE
           END-IF
        END-IF
       IF (LAST-KEY IS EQUAL TO ZERO OR LAST-KEY IS EQUAL TO 1)
              AND NO-ENTRIES IS EQUAL TO 'n' THEN
           MOVE SPACES TO DATA-LINES
           MOVE 1 TO ARRAY-INDEX
           PERFORM UNTIL END-OF-SCREEN IS EQUAL TO 'y'
*************************************************************************
* THE FOLLOWING DBGET IS USED TO RETRIEVE INFORMATION FROM THE IMAGE
* DATASET WHICH CORRESPOND TO THE QUALIFYING ENTRIES RETRIEVED FROM
* THE PREVIOUS DBFIND.
*************************************************************************
              CALL 'DBGET' USING BASE IMAGE-SET MODES IMAGE-STATUS
                 LIST IMAGE-BUFFER DUMMY
              IF CW IS NOT EQUAL TO ZERO THEN
                 MOVE 'y' TO END-OF-SCREEN
                 MOVE 'End of Current Entries' TO MESSAGE-BUFFER
                 CALL 'VPUTWINDOW' USING COMAREA MESSAGE-BUFFER
                       MESSAGE-BUFFER-LENGTH
              ELSE
                 MOVE IMAGE-CUSTOMER TO TEMP-CUSTOMER
                 MOVE IMAGE-ADDRESS1 TO TEMP-ADDRESS1
                 MOVE IMAGE-CITY TO TEMP-CITY
                 MOVE TEMP-LINE TO SCREEN-LINE (ARRAY-INDEX)
                 ADD 1 TO ARRAY-INDEX
                 IF ARRAY-INDEX IS GREATER THAN 1S THEN
                    MOVE 'y' TO END-OF-SCREEN
                    MOVE QUALIFY-BUFFER TO MESSAGE-BUFFER
                    CALL 'VPUTWINDOW' USING COMAREA MESSAGE-BUFFER
                       MESSAGE-BUFFER-LENGTH
                 END-IF
              END-IF
           END-PERFORM
        END-IF
    END-PERFORM.
    MOVE ZERO TO LAST-KEY
    EXIT PROGRAM.
                                                                          *
                                                                          *
                                                                          *
```
## **Relational Access Demo - multiple datasets**

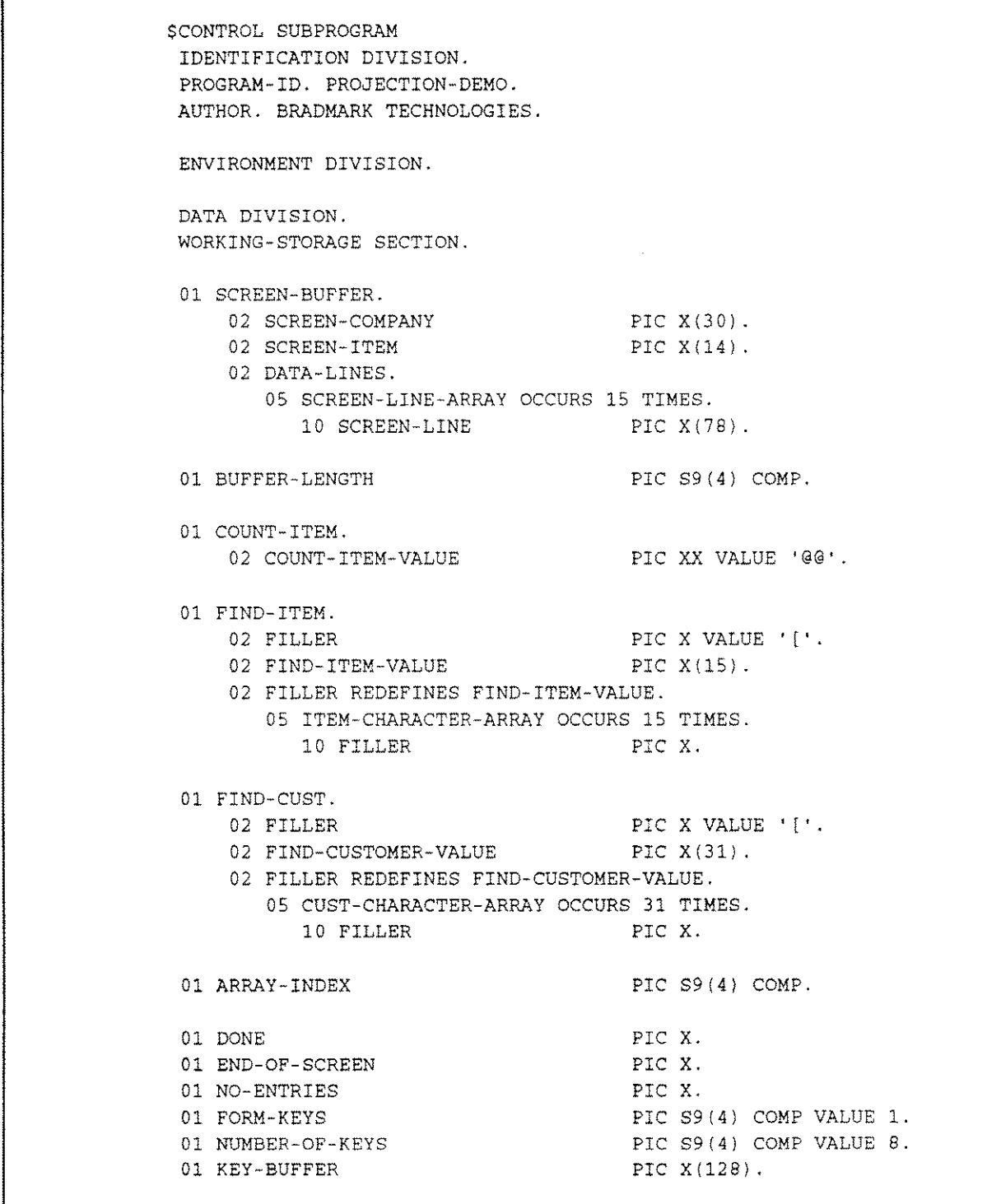

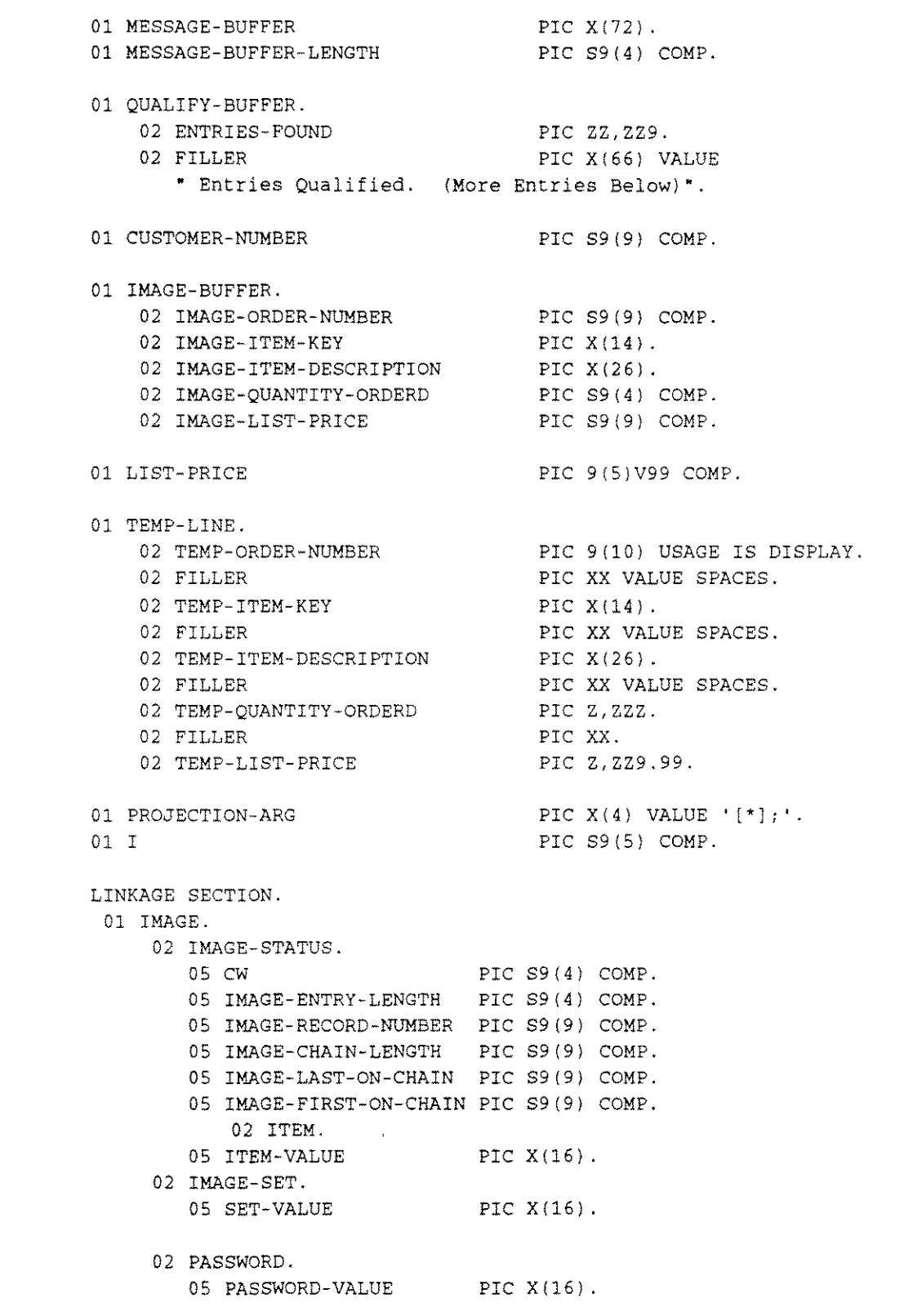

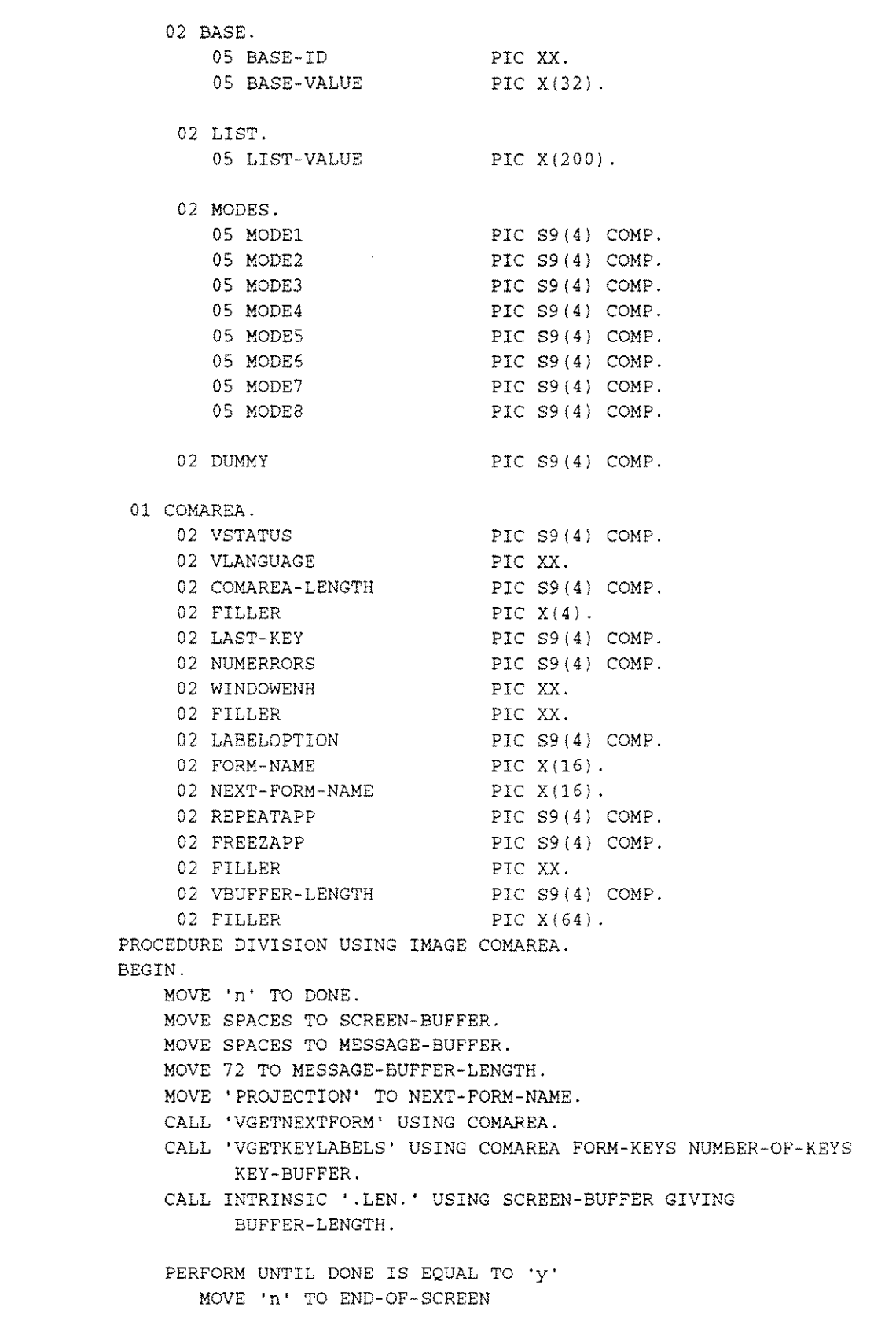

```
CALL 'VPUTBUFFER' USING COMAREA SCREEN-BUFFER
           BUFFER-LENGTH
        CALL 'VSHOWFORM' USING COMAREA
        MOVE SPACES TO MESSAGE-BUFFER
        CALL 'VPUTWINDOW' USING COMAREA MESSAGE-BUFFER
              MESSAGE-BUFFER-LENGTH
        CALL 'VREADFIELDS' USING COMAREA
        IF LAST-KEY IS ZERO THEN
           CALL 'VGETBUFFER' USING COMAREA SCREEN-BUFFER
                  BUFFER-LENGTH
***********************************************************************
* INSERT THE SUPERDEX RELATIONAL OPERATORS INTO THE CUSTOMER NAME
***********************************************************************
           PERFORM MAKE-FIND-CUST
          MOVE 'CUSTOMERS;' TO SET-VALUE
          **************************************************************************
* THE FOLLOWING MOVE STATEMENT IS USED TO INITIALIZE THE "ITEM"
* VARIABLE FOR THE FIRST SUPERDEX DBFIND.
* THE ITEM VALUE REPRESENTS THE SI-PATH AS DEFINED DURING THE
* CREATION OF THE INDEX. THE LIST VALUE REPRESENTS THE IMAGE ITEMS TO
* BE RETRIEVED BY THE THE RESULTING DBGET'S
          **************************************************************************
           MOVE 'CUSTOMER-NAME;' TO ITEM-VALUE
          MOVE 'n' TO NO-ENTRIES
**************************************************************************
* THE FOLLOWING DBFIND IS USED BY SUPERDEX TO SCAN THE INDEX AS DEFINED
*
* BY THE ITEM VALUE PREVIOUSLY LOADED INTO THE ITEM PARAMETER. THE DBFIND*
* DETERMINES ALL CORRESPONDING ENTRIES WHICH QUALIFY TO THE REQUESTED *
* SCREEN ENTRY VALUE.
**************************************************************************
           CALL 'DBFIND' USING BASE IMAGE-SET MODEl IMAGE-STATUS
                 ITEM FIND-CUST
           IF CW IS NOT ZERO THEN
              MOVE 'y' TO NO-ENTRIES
              MOVE 'No Qualifying Entries Found' TO
                 MESSAGE-BUFFER
                 MOVE SPACES TO DATA-LINES
                 CALL 'VPUTWINDOW' USING COMAREA MESSAGE-BUFFER
                       MESSAGE-BUFFER-LENGTH
                                                                        *
                                                                           *
                                                                           *
                                                                           *
                                                                           *
                                                                           *
```

```
ELSE
           IF IMAGE-CHAIN-LENGTH IS NOT EQUAL TO 1 THEN
              MOVE 'y' TO NO-ENTRIES
              MOVE 'More than one Entry Qualified' TO
                 MESSAGE-BUFFER
                 MOVE SPACES TO DATA-LINES
                 CALL 'VPUTWINDOW' USING COMAREA MESSAGE-BUFFER
                       MESSAGE-BUFFER-LENGTH
           ELSE
*************************************************************************
* HERE IS WHERE THE PROJECTION FROM THE ORDER-HEADERS DATASET
* IS PERFORMED. FIRST THE NAME OF THE IMAGE DATASET THAT THE PROJECTION *
* WILL BE PERFORMED AGAINST IS MOVED INTO THE SET PARAMETER.
*************************************************************************
              MOVE 'ORDER-HEADERS;' TO SET-VALUE
    *************************************************************************
* SECONDLY THE SI-PATH NAME OF THE PROJECTION IS MOVED TO THE ITEM
* PARAMETER
*************************************************************************
              MOVE 'CUSTOMER-NUMBER; ' TO ITEM-VALUE
*************************************************************************
* THE PROJECTION IS PERFORMED BY USING A DBFIND WITH THE PROJECTION
* ARGUMENT ("[*J;").
                   *************************************************************************
              CALL 'DBFIND' USING BASE IMAGE-SET MODEl
                 IMAGE-STATUS ITEM PROJECTION-ARG
              IF CW IS NOT ZERO THEN
                 MOVE 'y' TO NO-ENTRIES
                 MOVE 'No Orders Found for the Customer' TO
                    MESSAGE-BUFFER
                 MOVE SPACES TO DATA-LINES
                 CALL 'VPUTWINDOW' USING COMAREA MESSAGE-BUFFER
                       MESSAGE-BUFFER-LENGTH
              ELSE
                   *********************************************************************
* HERE IS WHERE THE ORDER-LINES ARE QUALIFIED BY A BOOLEAN "AND"
* OPERATION BETWEEN THE ALREADY QUALIFIED ORDER-HEADERS ENTRIES
* AND THE ORDER-LINES DATA SET.
*********************************************************************
*********************************************************************
* INSERT THE SUPERDEX RELATIONAL OPERATORS INTO THE PART NUMBER *
  *********************************************************************
                 PERFORM MAKE-FIND-ITEM
                MOVE 'ORDER-LINES;' TO SET-VALUE
**********************************************************************
* THE SI-PATH THAT CONTAINS THE PART NUMBER AND THE ORDER NUMBER,
* IN THAT ORDER, IS MOVED TO THE ITEM ARGUMENT OF THE DBFIND.
**********************************************************************
                                                                        *
                                                                        *
                                                                        *
                                                                         *
                                                                         *
                                                                            *
                                                                            *
                                                                            *
                                                                            *
                                                                            *
                                                                            *
```
MOVE 'PART-ORDER;' TO ITEM-VALUE **\*\*\*\*\*\*\*\*\*\*\*\*\*\*\*\*\*\*\*\*\*\*\*\*\*\*\*\*\*\*\*\*\*\*\*\*\*\*\*\*\*\*\*\*\*\*\*\*\*\*\*\*\*\*\*\*\*\*\*\*\*\*\*\*\*\*\*\*\*\*** \* THE DBFIND WILL PERFORM THE BOOLEAN "AND" BETWEEN THE TWO SETS. \* THE "AND" OPERATOR ("&") WAS MOVED INTO THE ARGUMENT PARAMETER \* BY THE MAKE-FIND-ITEM PROCEDURE. **\*\*\*\*\*\*\*\*\*\*\*\*\*\*\*\*\*\*\*\*\*\*\*\*\*\*\*\*\*\*\*\*\*\*\*\*\*\*\*\*\*\*\*\*\*\*\*\*\*\*\*\*\*\*\*\*\*\*\*\*\*\*\*\*\*\*\*\*\*\*** CALL 'DBFIND' USING BASE IMAGE-SET MODEl IMAGE-STATUS ITEM FIND-ITEM IF CW NOT EQUAL ZERO THEN MOVE 'y' TO NO-ENTRIES MOVE 'No Items Found for the Customer' TO MESSAGE-BUFFER MOVE SPACES TO DATA-LINES CALL 'VPUTWINDOW' USING COMAREA MESSAGE-BUFFER MESSAGE-BUFFER-LENGTH ELSE **\*\*\*\*\*\*\*\*\*\*\*\*\*\*\*\*\*\*\*\*\*\*\*\*\*\*\*\*\*\*\*\*\*\*\*\*\*\*\*\*\*\*\*\*\*\*\*\*\*\*\*\*\*\*\*\*\*\*\*\*\*\*\*\*\*\*\*\*\*\*** \* THE NEXT DBFIND IS NEEDED TO DETERMINE THE NUMBER OF QUALIFYING \* ENTRIES IN THE ITEM DATASET. THE CHAIN LENGTH VALUE OF THE IMAGE \* STATUS ARRAY CONTAINED THE TOTAL NUMBER OF FOUND ENTRIES BY THE \* THREE DBFIND'S. THE NULL ITEM INSTRUCTS SUPERDEX TO COUNT THE \* QUALIFYING ENTRIES OF THE DATASET SPECIFIED BY THE SET PARAMETER \*\*\*\*\*\*\*\*\*\*\*\*\*\*\*\*\*\*\*\*\*\*\*\*\*\*\*\*\*\*\*\*\*\*\*\*\*\*\*\*\*~~\*\*\*\*\*\*\*\*\*\*\***\*\*\*\*\*\*\*\*\*\*\*\*\*\*\*\*\*** MOVE ';' TO ITEM-VALUE CALL 'DBFIND' USING BASE IMAGE-SET MODEl IMAGE-STATUS ITEM COUNT-ITEM MOVE lMAGE-CHAIN-LENGTH TO ENTRIES-FOUND END-IF END-IF END-IF END-IF ELSE IF LAST-KEY IS EQUAL TO 8 THEN MOVE 'y' TO DONE END-IF END-IF IF (LAST-KEY IS EQUAL TO ZERO OR LAST-KEY IS EQUAL TO 1) AND NO-ENTRIES IS EQUAL TO 'n' THEN MOVE SPACES TO DATA-LINES MOVE 1 TO ARRAY-INDEX MOVE 'ORDER-NUMBER,PART-NUMBER,PART-DESCRIPTION,QUANTITY-OR 'DERED, UNIT-PRICE; ' TO LIST-VALUE PERFORM UNTIL END-OF-SCREEN IS EQUAL TO 'y' \* \* \* \* \* \* \* \*

```
*************************************************************************
* THE FOLLOWING DBGET IS USED TO RETRIEVE INFORMATION FROM THE IMAGE *
* DATASET WHICH CORRESPONDS TO THE QUALIFYING ENTRIES RETRIEVED FROM *
* THE PREVIOUS DBFIND. *
*************************************************************************
             CALL 'DBGET' USING BASE IMAGE-SET MODE5 IMAGE-STATUS
                LIST IMAGE-BUFFER DUMMY
             IF CW IS NOT EQUAL TO ZERO THEN
                MOVE 'Y' TO END-OF-SCREEN
                MOVE 'End of Current Entries' TO MESSAGE-BUFFER
                CALL 'VPUTWINDOW' USING COMAREA MESSAGE-BUFFER
                       MESSAGE-BUFFER-LENGTH
             ELSE
                MOVE IMAGE-ORDER-NUMBER
                   TO TEMP-ORDER-NUMBER
                MOVE IMAGE-ITEM-KEY
                   TO TEMP-ITEM-KEY
                MOVE IMAGE-ITEM-DESCRIPTION
                    TO TEMP-ITEM-DESCRIPTION
                MOVE IMAGE-QUANTITY-ORDERD
                   TO TEMP-QUANTITY-ORDERD
                COMPUTE LIST-PRICE = IMAGE-LIST-PRICE I 100 *
                     IMAGE-QUANTITY-ORDERD
                MOVE LIST-PRICE TO TEMP-LIST-PRICE
                MOVE TEMP-LINE TO
                    SCREEN-LINE (ARRAY-INDEX)
                ADD 1 TO ARRAY-INDEX
                 IF ARRAY-INDEX IS GREATER THAN 15 THEN
                    MOVE 'y' TO END-OF-SCREEN
                    MOVE QUALIFY-BUFFER TO MESSAGE-BUFFER
                    CALL 'VPUTWINDOW' USING COMAREA
                         MESSAGE-BUFFER MESSAGE-BUFFER-LENGTH
                END-IF
             END-IF
          END-PERFORM
       END-IF
    END-PERFORM.
    MOVE ZERO TO LAST-KEY
    EXIT PROGRAM.
```

```
*********************************************************************
* THIS ROUTINE BUILDS THE ARGUMENT FOR THE DBFIND ON THE CUSTOMER*
* DATASET. THE ARGUMENT IS PRECEDED BY A '[' AND IS TERMINATED BY*
* A 'J'. THE SQUARE BRACKETS ARE THE OPERATORS FOR THE RELATIONAL*
* SUBSYSTEM OF SUPERDEX. *
**********************************************************************
 MAKE-FIND-CUST.
    MOVE SCREEN-CUSTOMER TO FIND-CUSTOMER-VALUE.
    MOVE 30 TO I.
     PERFORM UNTIL (I IS EQUAL TO ZERO) OR
        (CUST-CHARACTER-ARRAY(I) IS NOT EQUAL TO SPACE}
           SUBTRACT 1 FROM I
    END-PERFORM.
    ADD 1 TO I.
     MOVE 'J' TO CUST-CHARACTER-ARRAY(I}.
MAKE-FIND-CUST-EXIT.
    EXIT.
***************************************************************************
* THIS ROUTINE BUILDS THE ARGUMENT FOR THE DBFIND ON THE ORDER-NUMBER *
* DATASET. THE VALUE OF THE ENTRY IS PRECEDED BY A '[' AND IS *
* FOLLOWED BY A ']'. AFTER THE ']', A '&' IS APPENDED TO THE STRING. THE *
* '&' IS SUPERDEX'S OPERATOR FOR A LOGICAL AND.
      ***************************************************************************
 MAKE-FIND-ITEM.
     MOVE SCREEN-ITEM TO FIND-ITEM-VALUE.
    MOVE 14 TO I.
     PERFORM UNTIL (I IS EQUAL TO ZERO) OR
        (ITEM-CHARACTER-ARRAY(I) IS NOT EQUAL TO SPACE}
           SUBTRACT 1 FROM I
     END-PERFORM.
     ADD 1 TO I.
     MOVE 'J' TO ITEM-CHARACTER-ARRAY(I).
     ADD 1 TO I.
     MOVE '&' TO ITEM-CHARACTER-ARRAY(I).
 MAKE-FIND-ITEM-EXIT.
     EXIT.
                                                                          *
```
 $\mathcal{L}(\mathcal{A})$  and  $\mathcal{L}(\mathcal{A})$  . In the  $\mathcal{L}(\mathcal{A})$ 

 $\sim$  100  $\sim$ 

 $\sim$ 

 $\omega_{\rm{eff}}$